# Parameter-Beschreibung

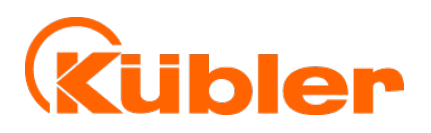

R67021.0001 – Index 7c

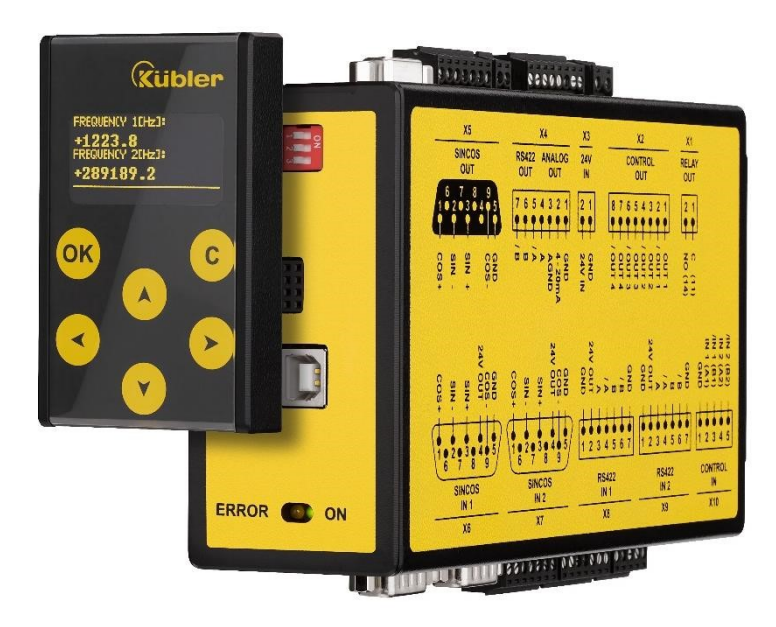

# **Für die SMC2.2 / SMC1.1 Sicherheitsgeräte**

- Ergänzung zur SMC-Bedienungsanleitung
- Beschreibung der Parameterfunktionen
- inkl. Parameterliste als Schnellübersicht
- Für die Inbetriebnahme und Einstellungen
- Optimale Übersicht aller Register

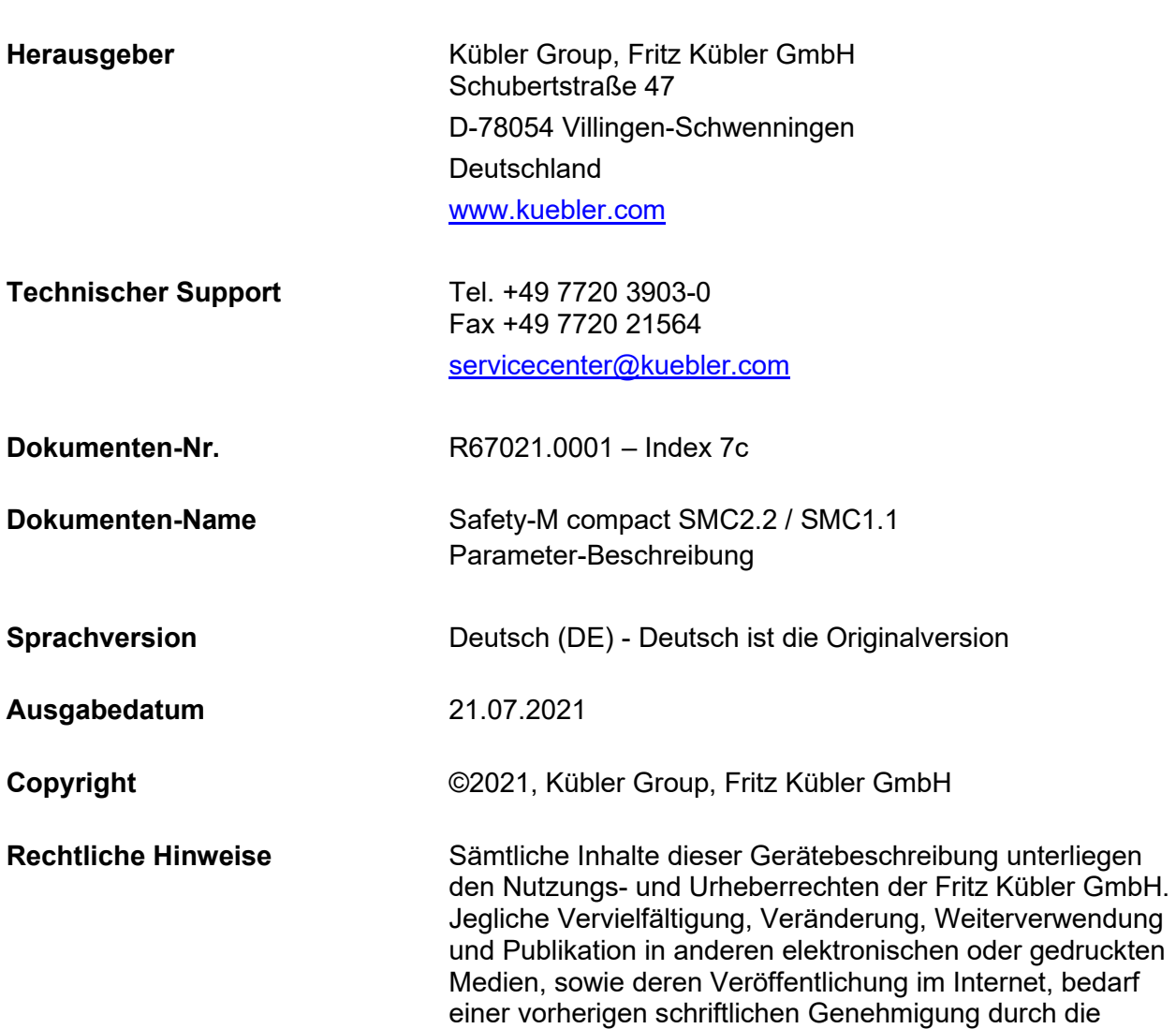

Fritz Kübler GmbH.

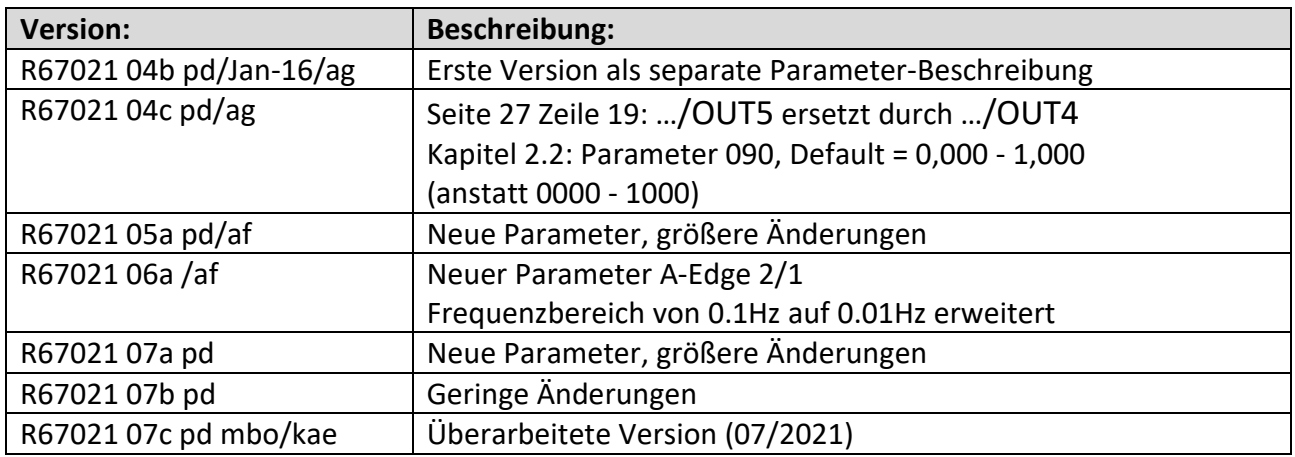

#### **Rechtliche Hinweise:**

Sämtliche Inhalte dieser Gerätebeschreibung unterliegen den Nutzungs- und Urheberrechten der Fritz Kübler GmbH. Jegliche Vervielfältigung, Veränderung, Weiterverwendung und Publikation in anderen elektronischen oder gedruckten Medien, sowie deren Veröffentlichung im Internet, bedarf einer vorherigen schriftlichen Genehmigung durch die Fritz Kübler GmbH.

# **Allgemeines**

Diese Parameter-Beschreibung wurde zur optimalen Übersicht als separates Dokument erstellt. Sie enthält alle im SMC2.2 / SMC1.1 enthaltenen Register sowie eine Parameterliste am Ende des Dokuments.

# Inhaltsverzeichnis

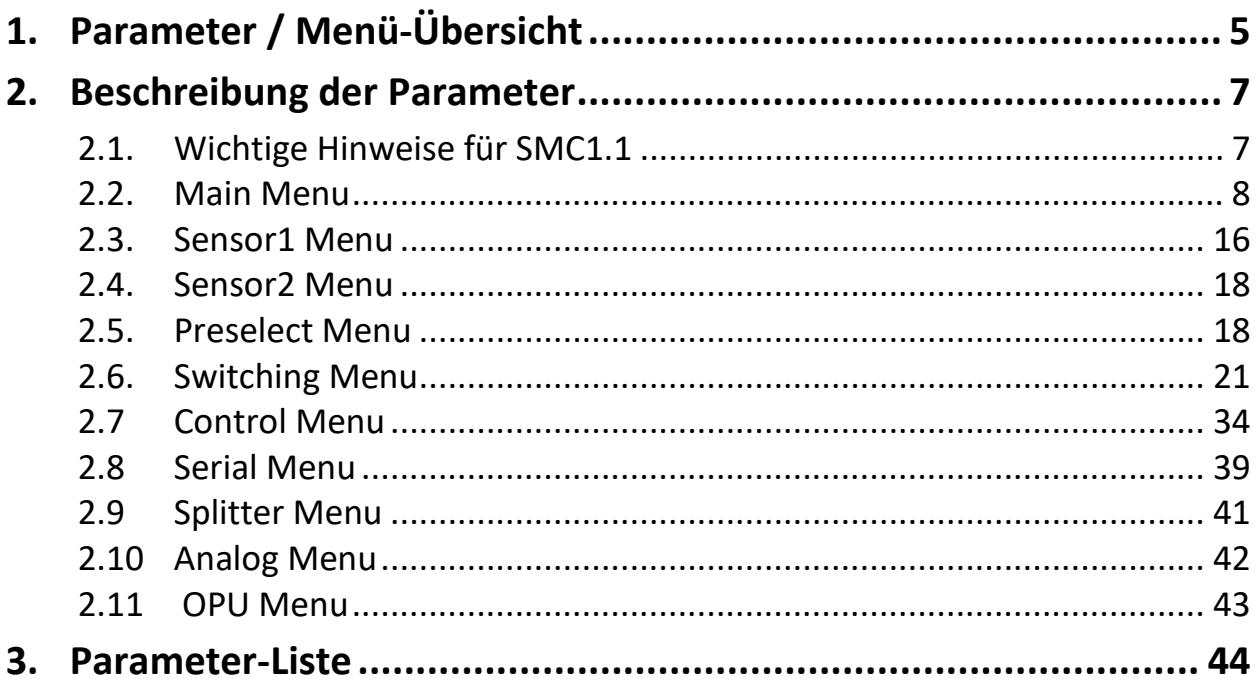

# **1. Parameter / Menü-Übersicht**

Die Parametrierung des Gerätes erfolgt über die USB-Schnittstelle mit Hilfe eines PCs und der Bedienersoftware OSxx. Diese kann kostenlosen über unsere Homepage (www.kuebler.com/software) heruntergeladen werden.

Dieser Abschnitt zeigt eine Übersicht über die einzelnen Menüs sowie deren Zuordnung zu den einzelnen Funktionseinheiten der Geräte. Der Menüname ist jeweils fett geschrieben, die zum Menü gehörigen Parameter sind direkt unter dem Menünamen angeordnet.

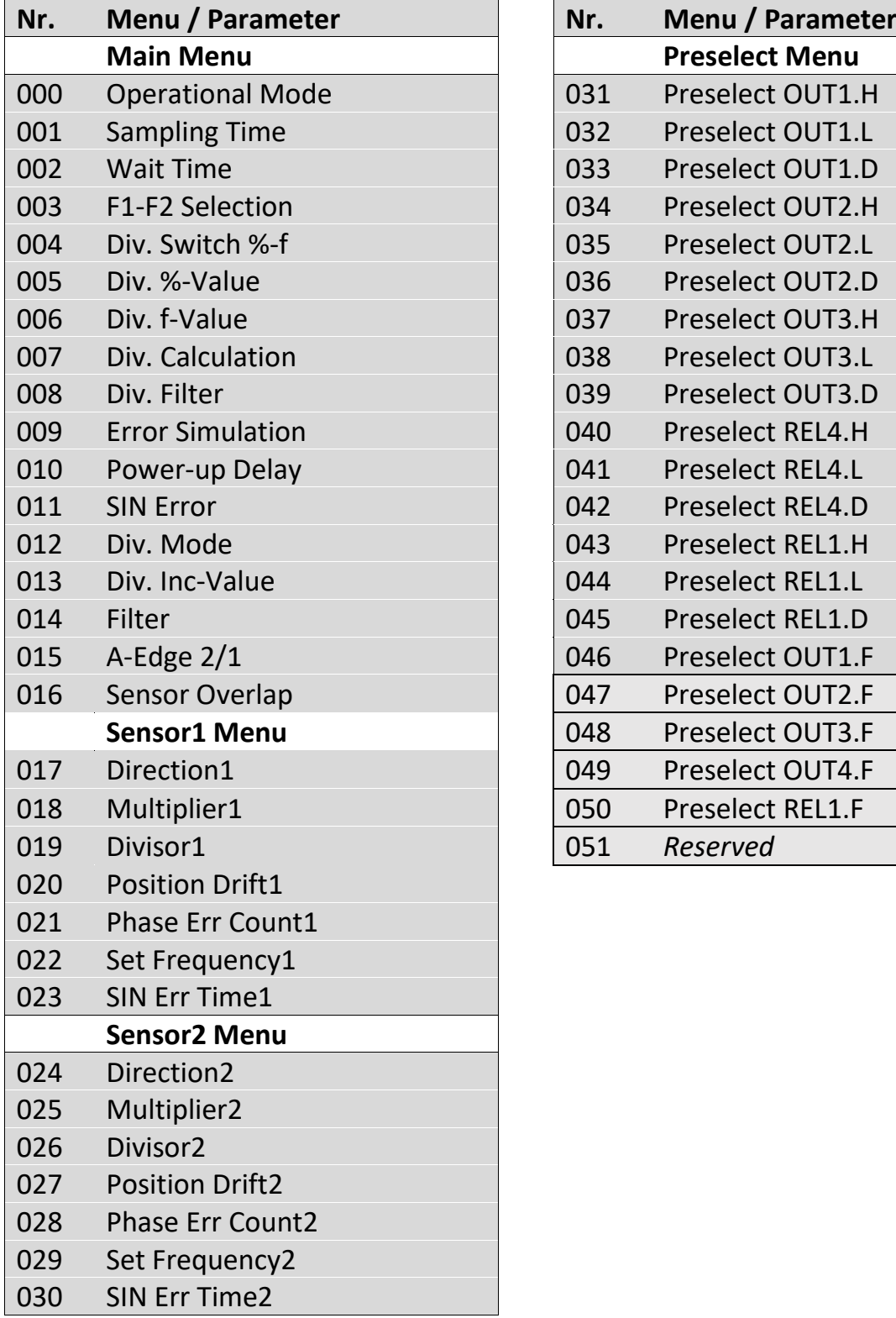

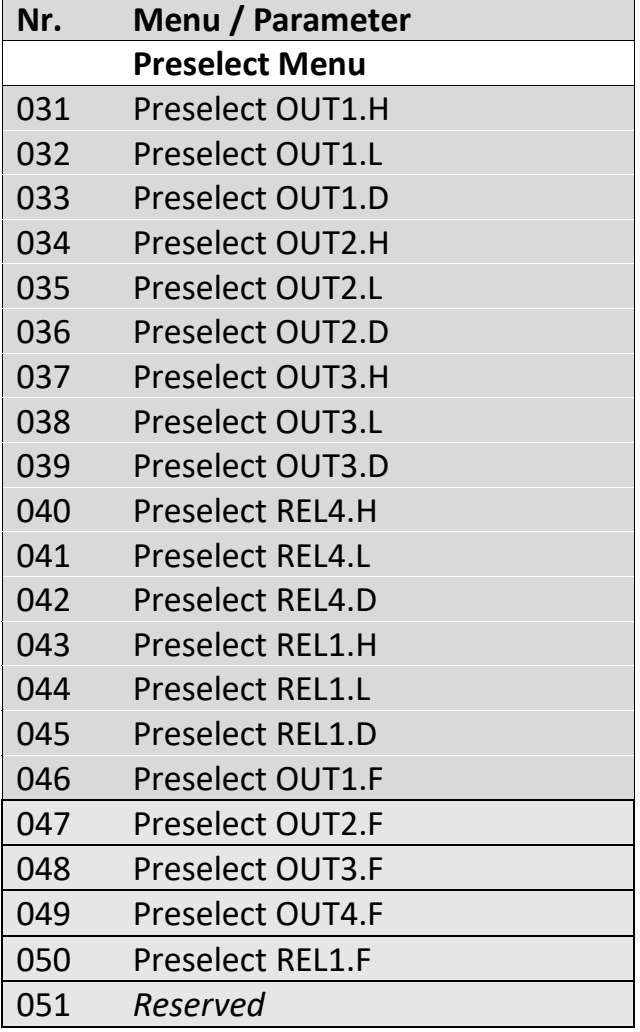

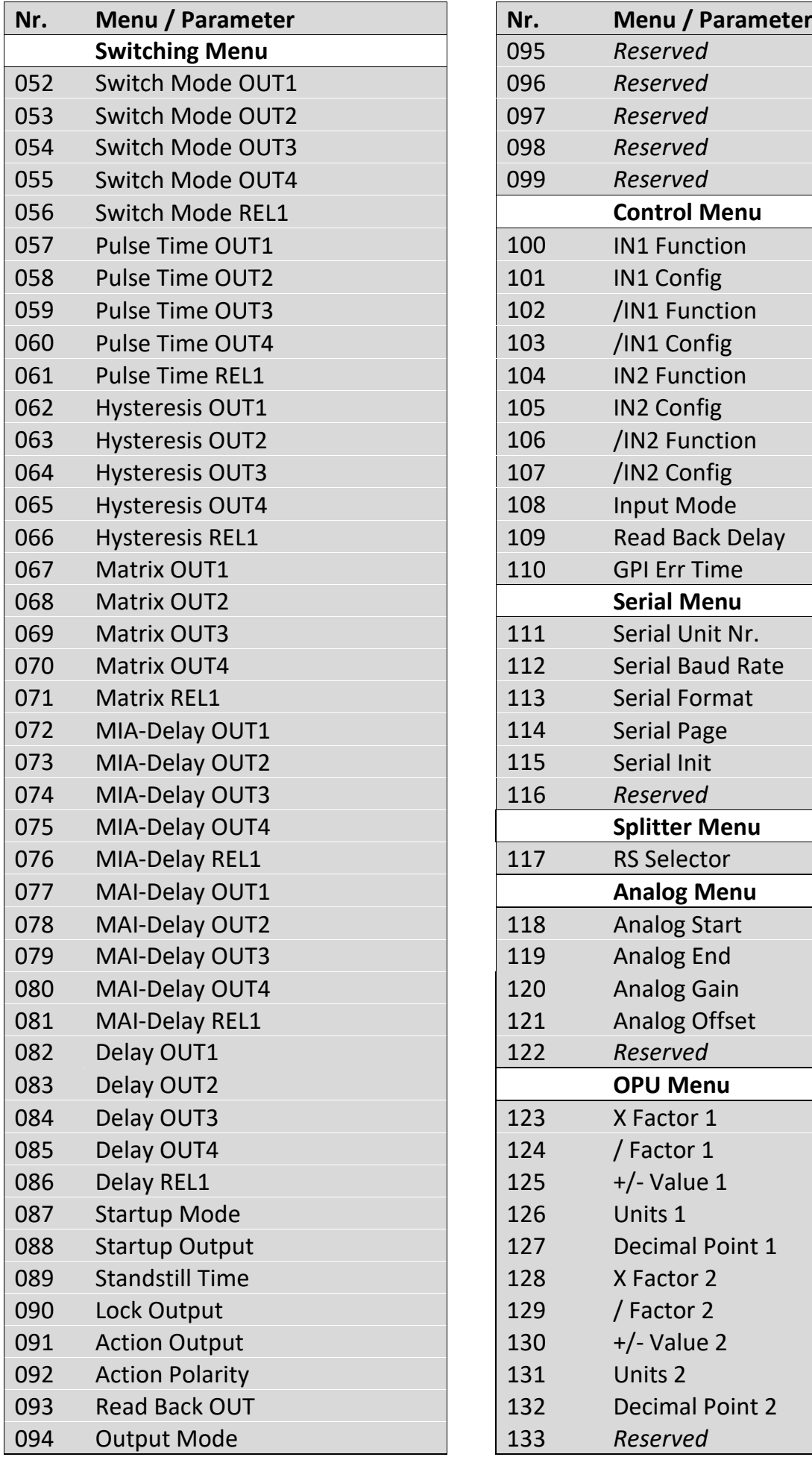

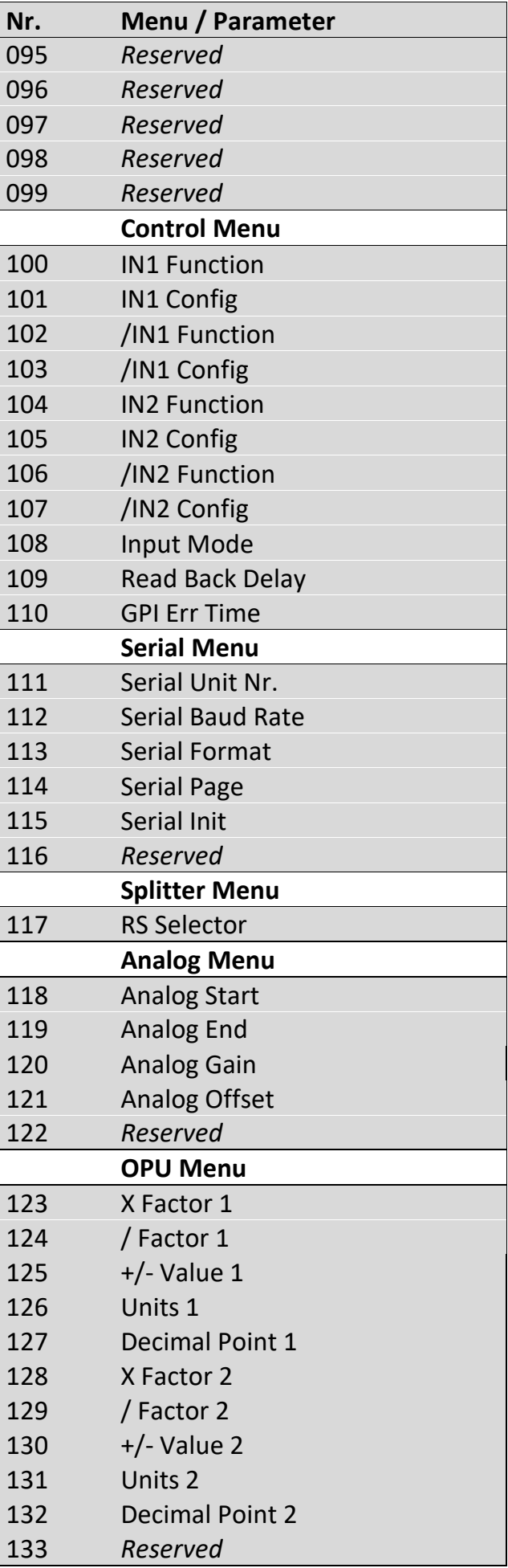

# **2. Beschreibung der Parameter**

# **2.1. Wichtige Hinweise für SMC1.1**

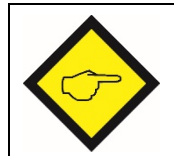

**Bei Verwendung eines SMC1.1 sind die folgenden Hinweise zu beachten:**

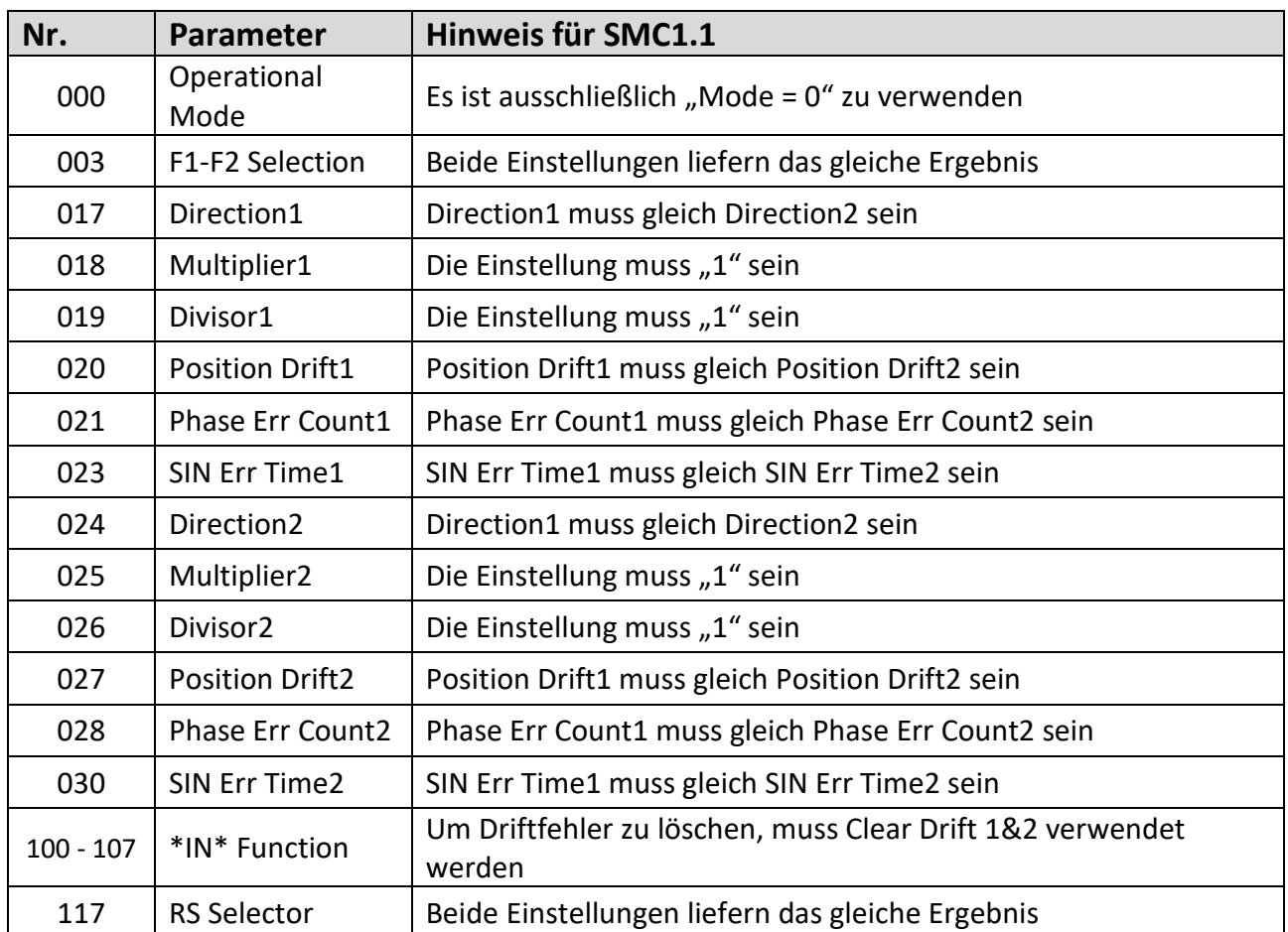

## **2.2. Main Menu**

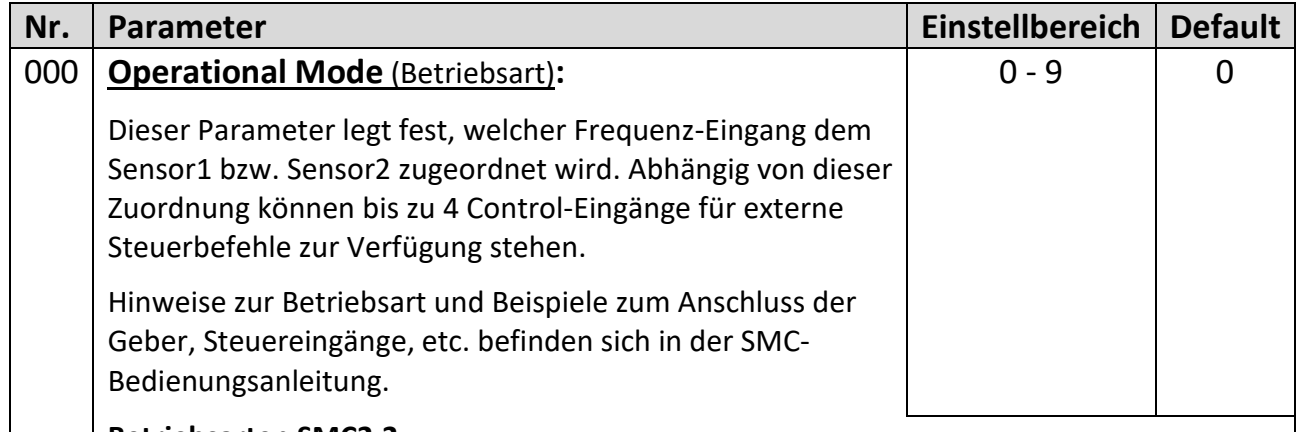

#### **Betriebsarten SMC2.2:**

Zur Gewährleistung der Sicherheitsfunktion sind zwei voneinander unabhängige Sensoren erforderlich.

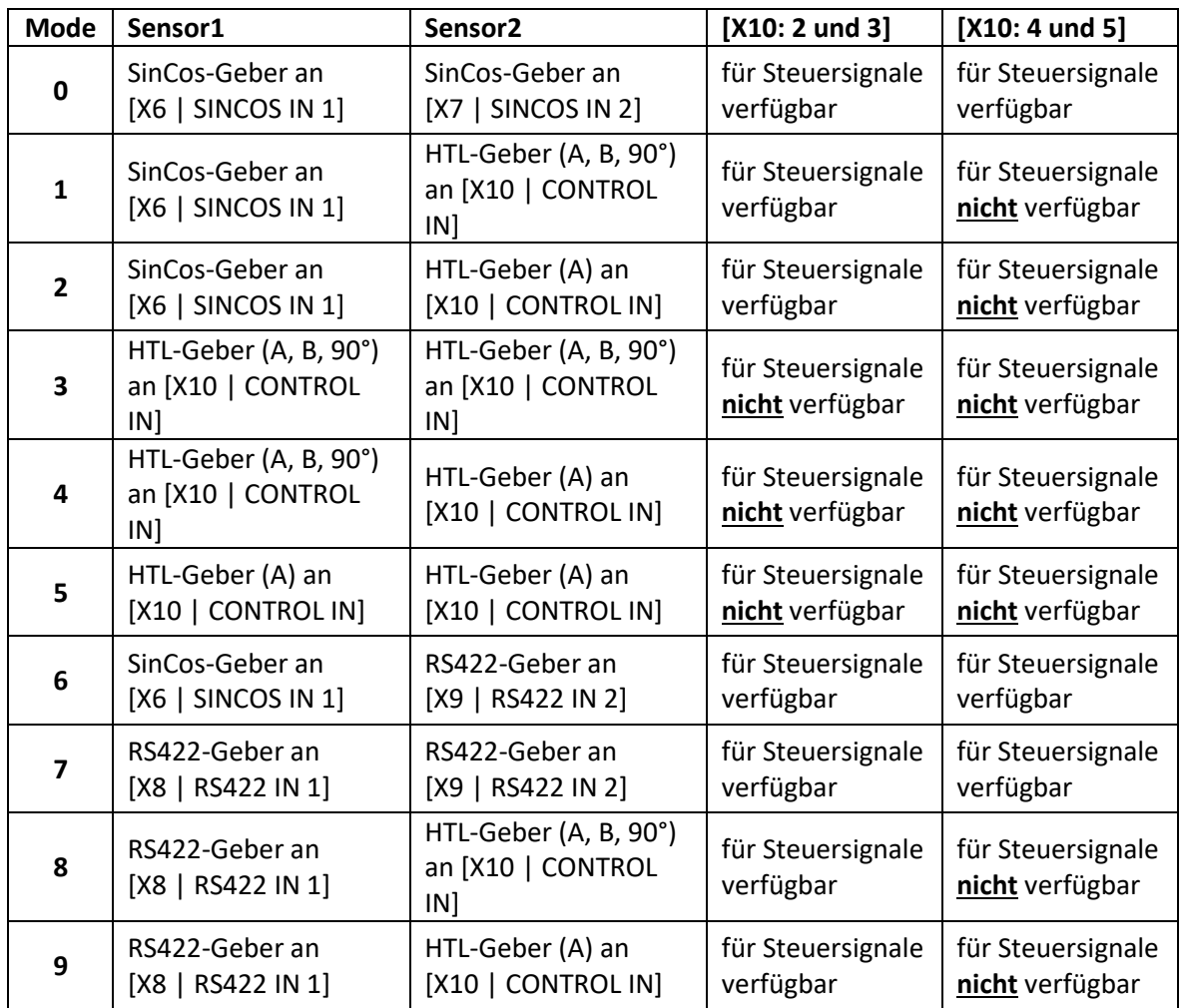

#### **Betriebsart SMC1.1:**

Zur Gewährleistung der Sicherheitsfunktion ist ein SIL3/PLe zertifizierter SinCos-Sensor erforderlich.

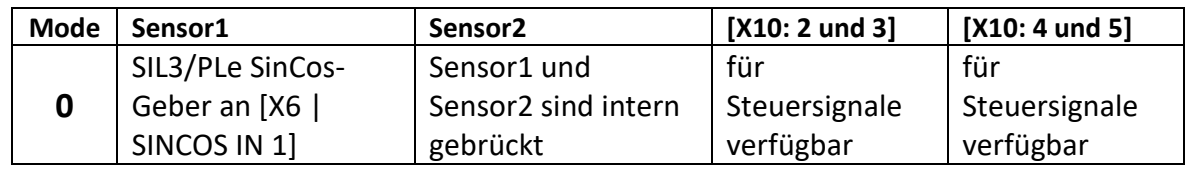

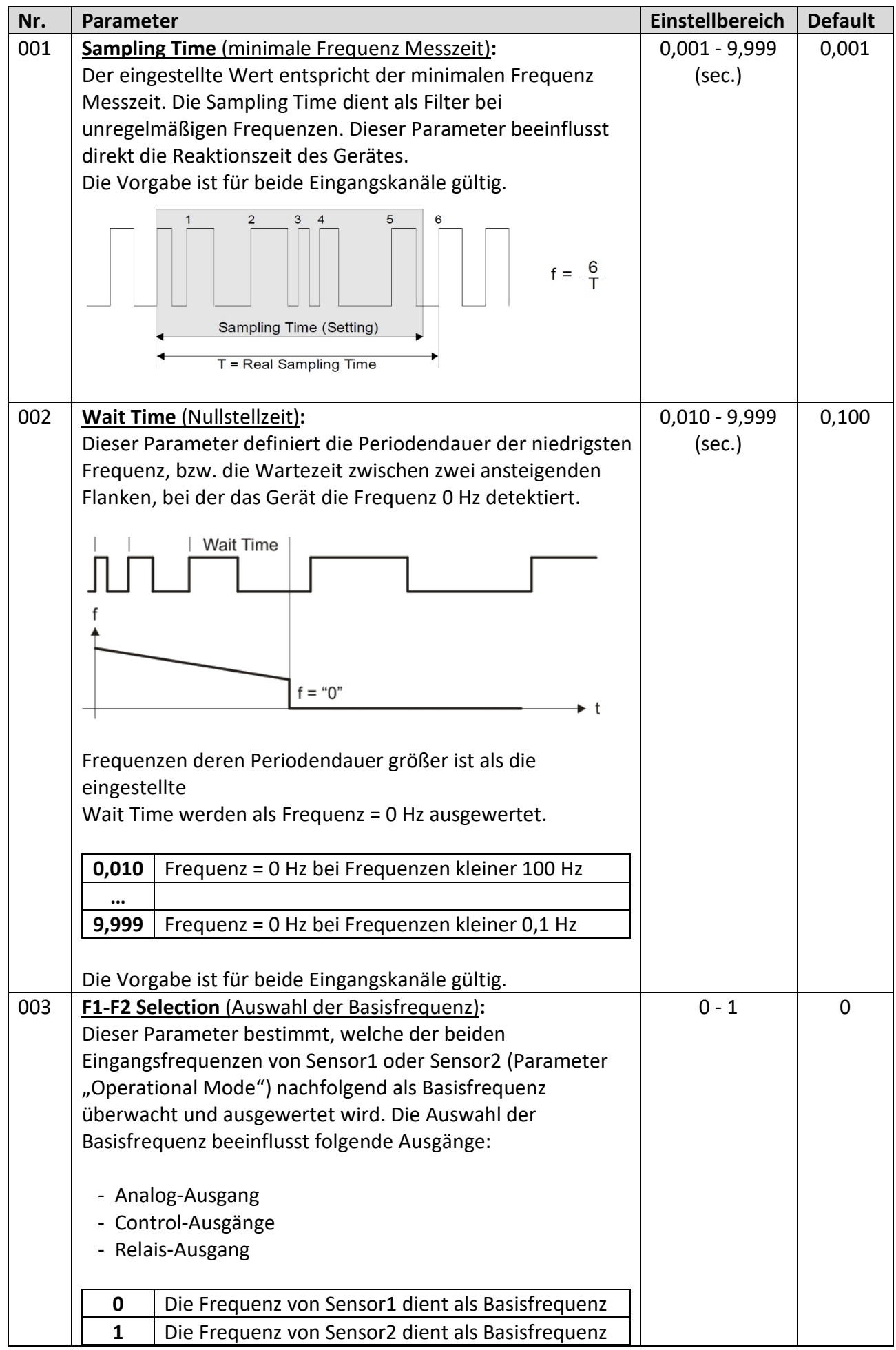

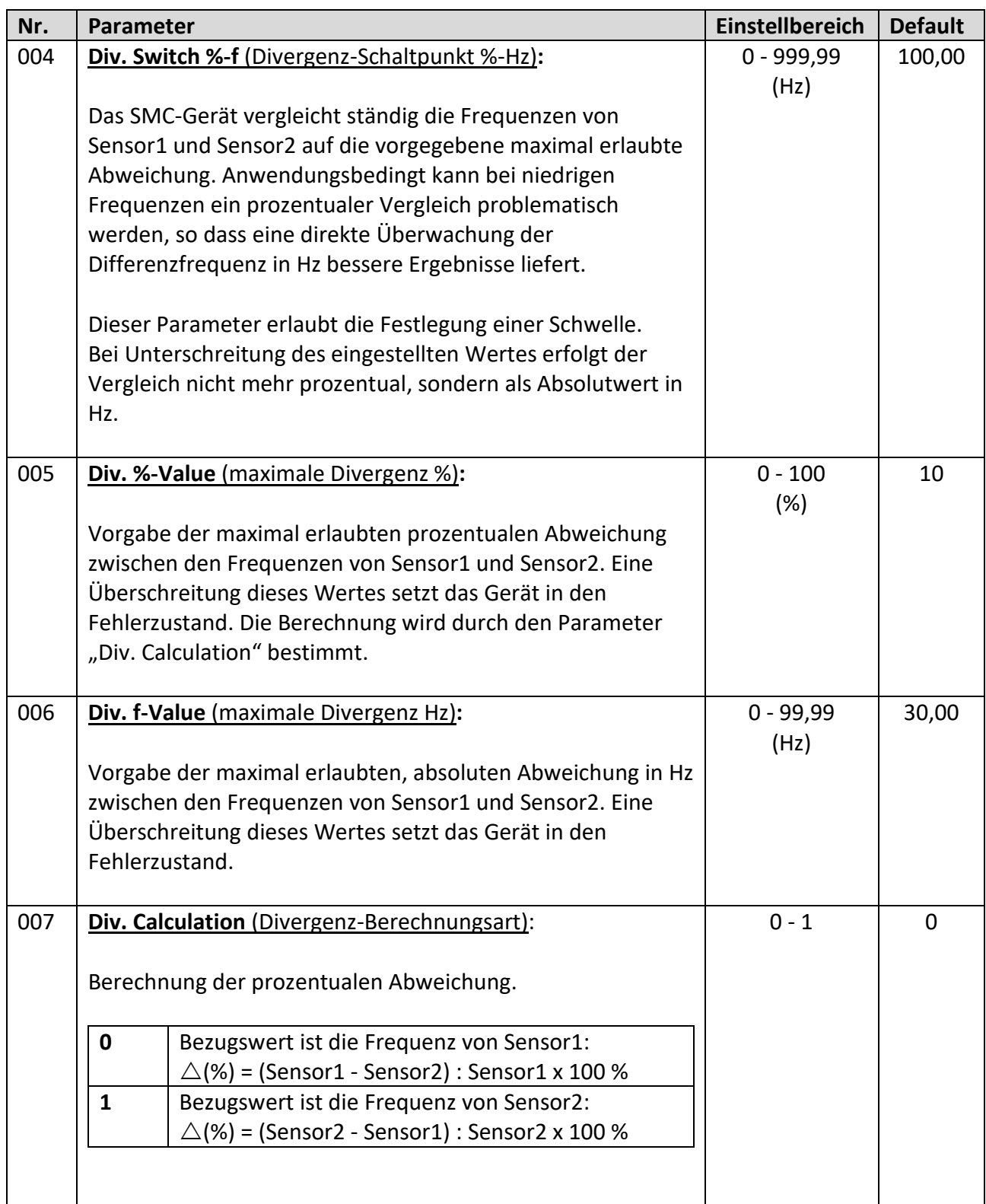

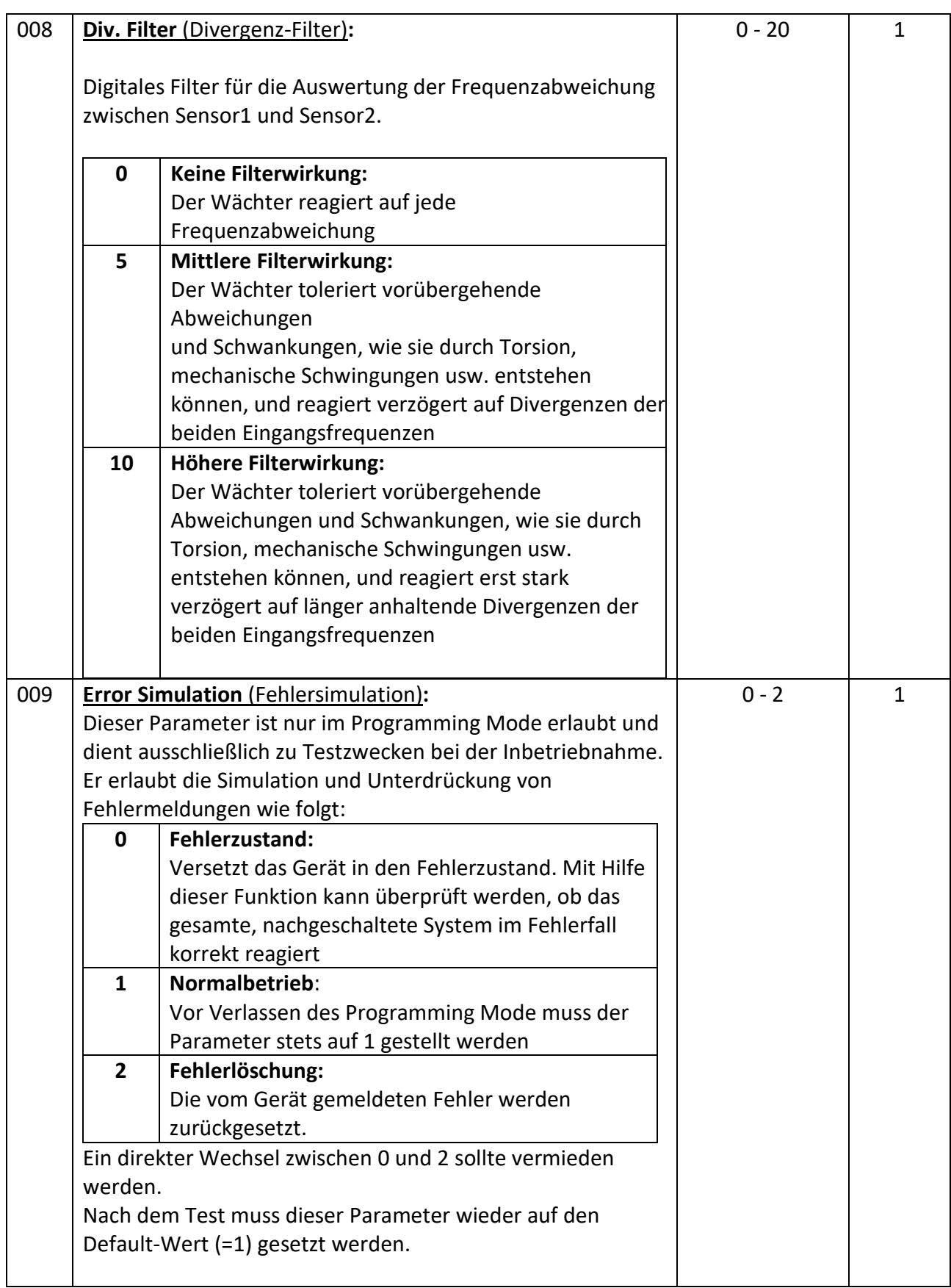

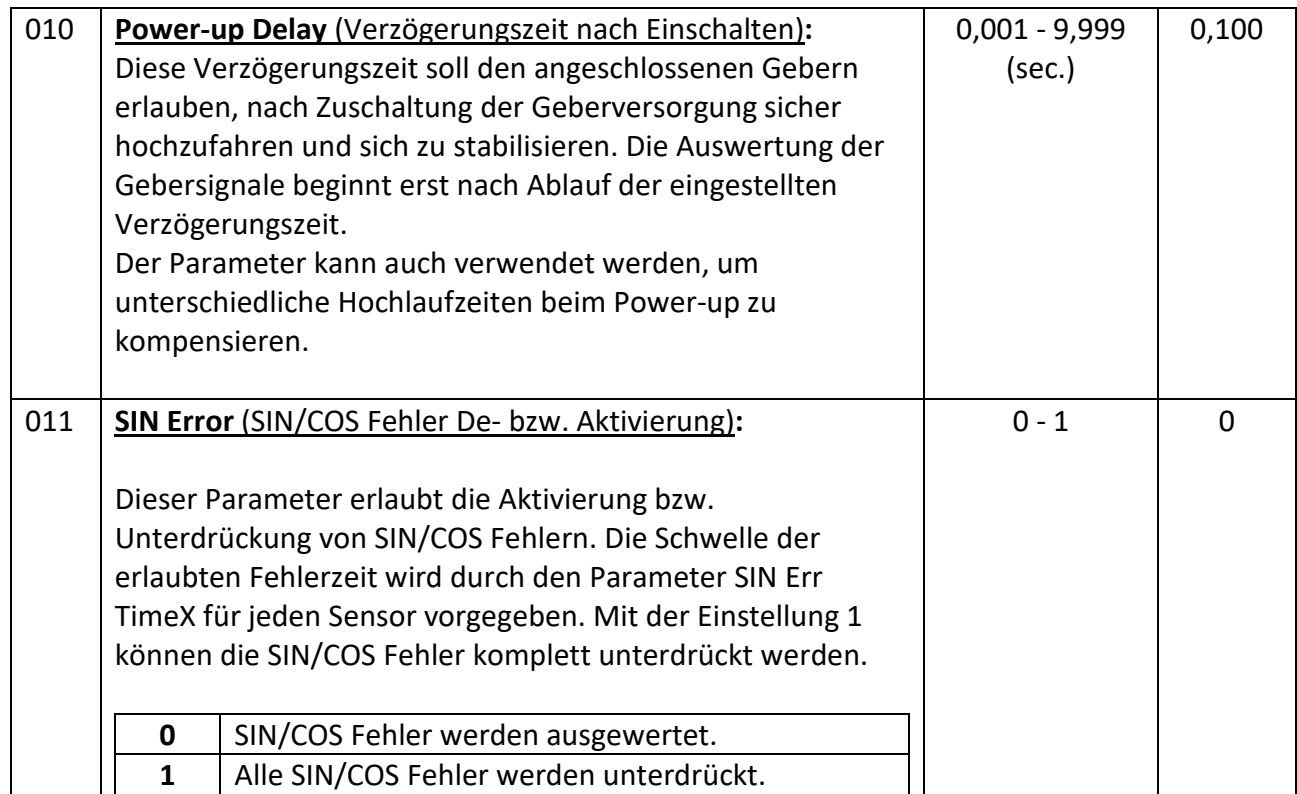

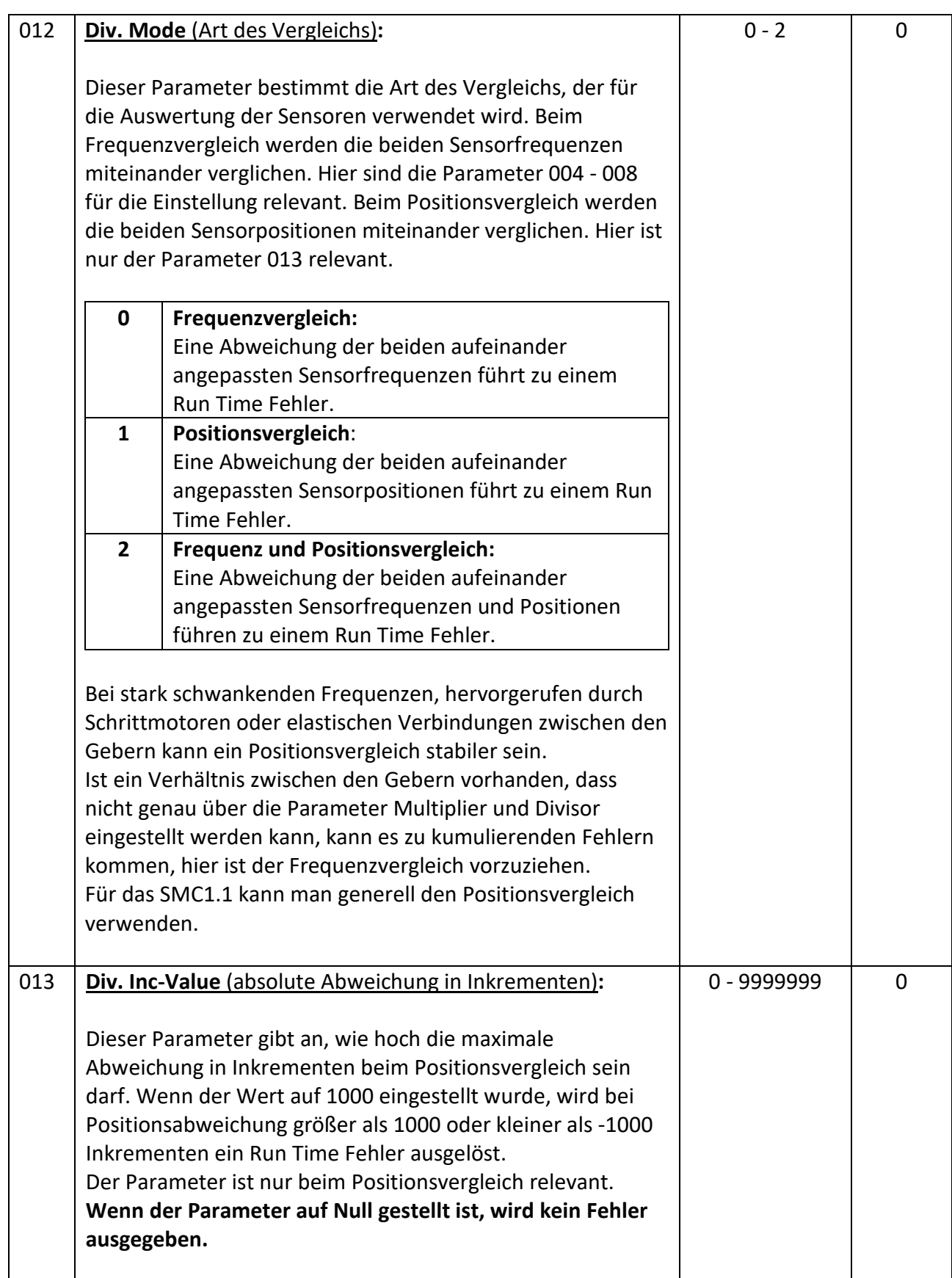

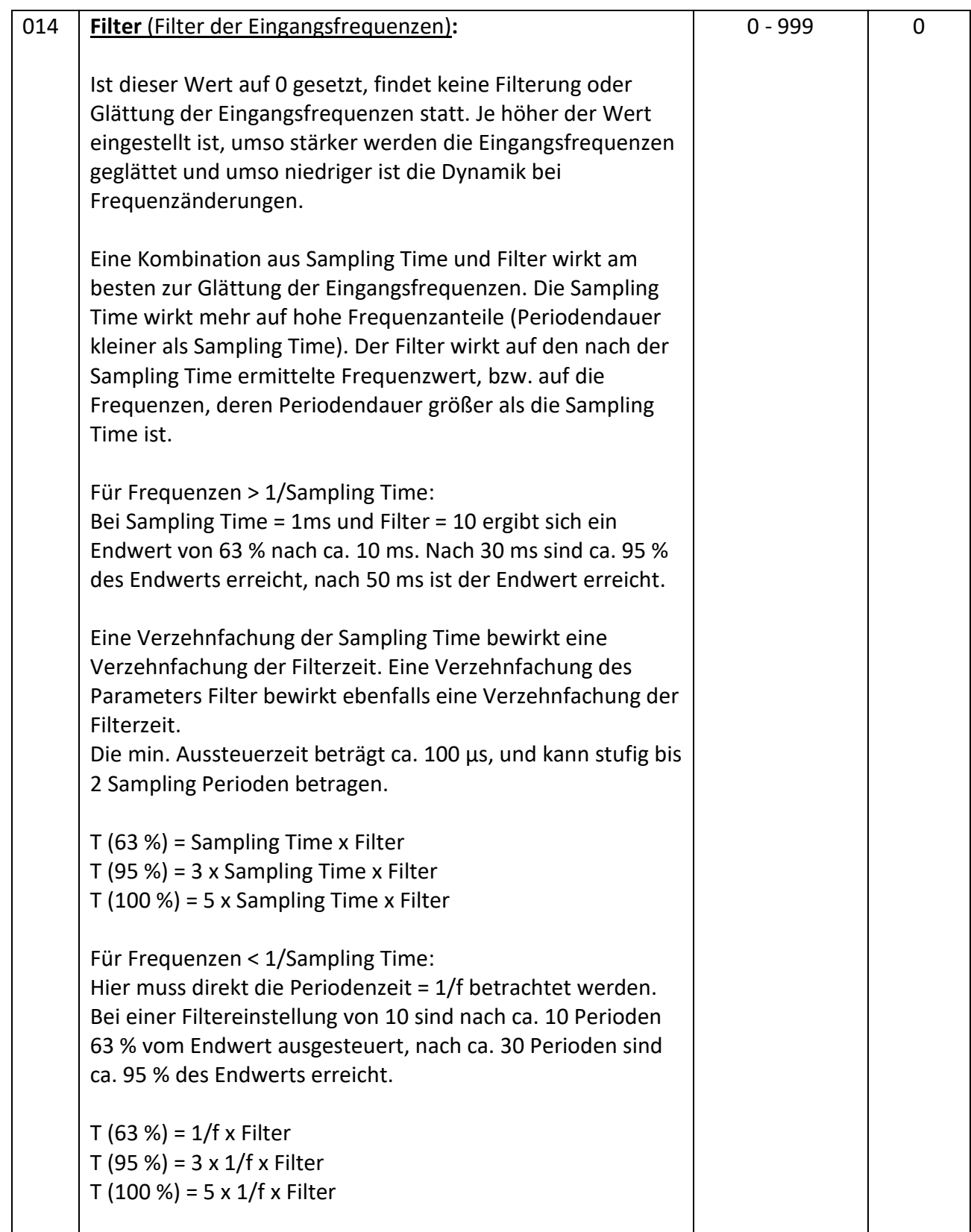

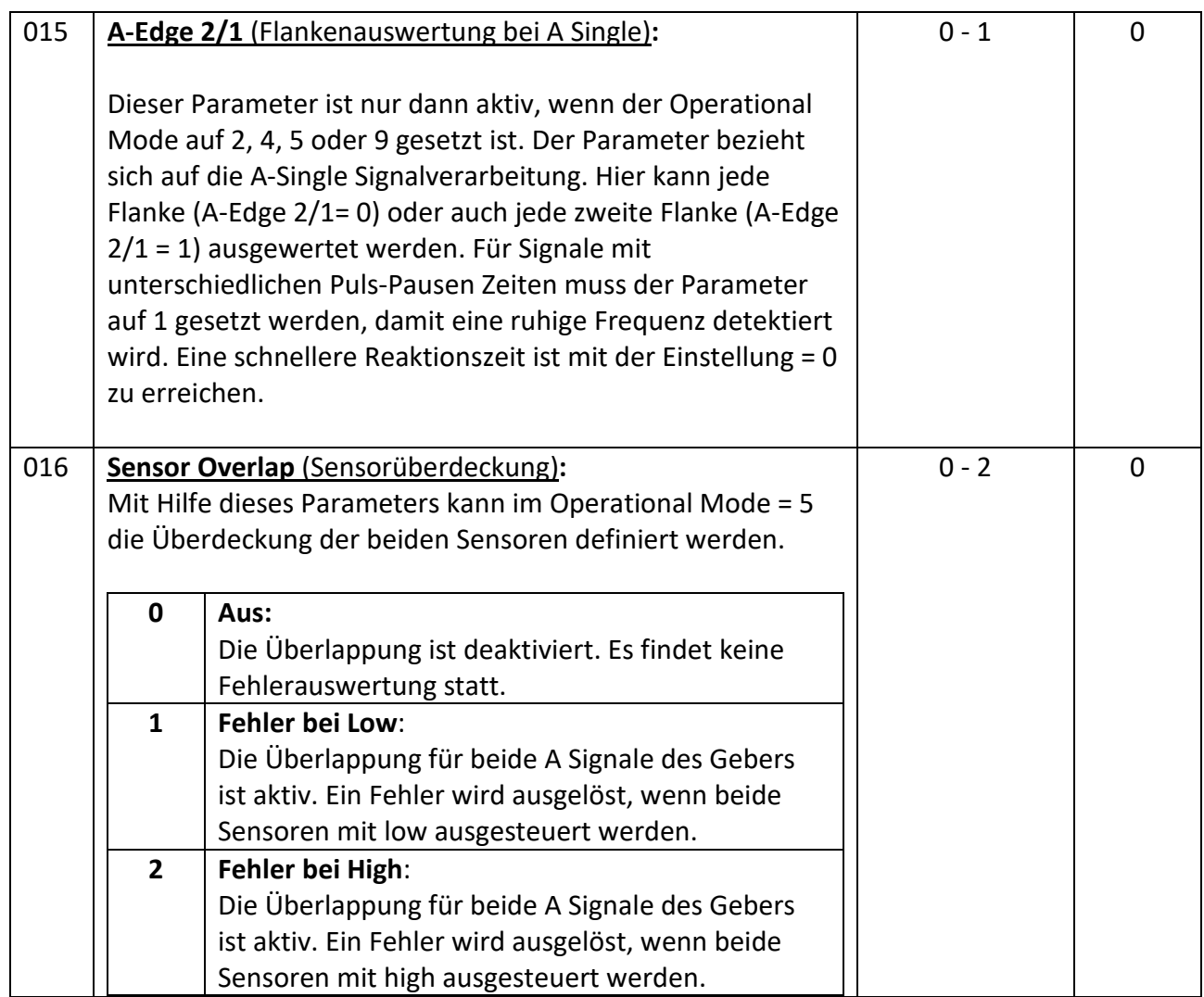

## **2.3. Sensor1 Menu**

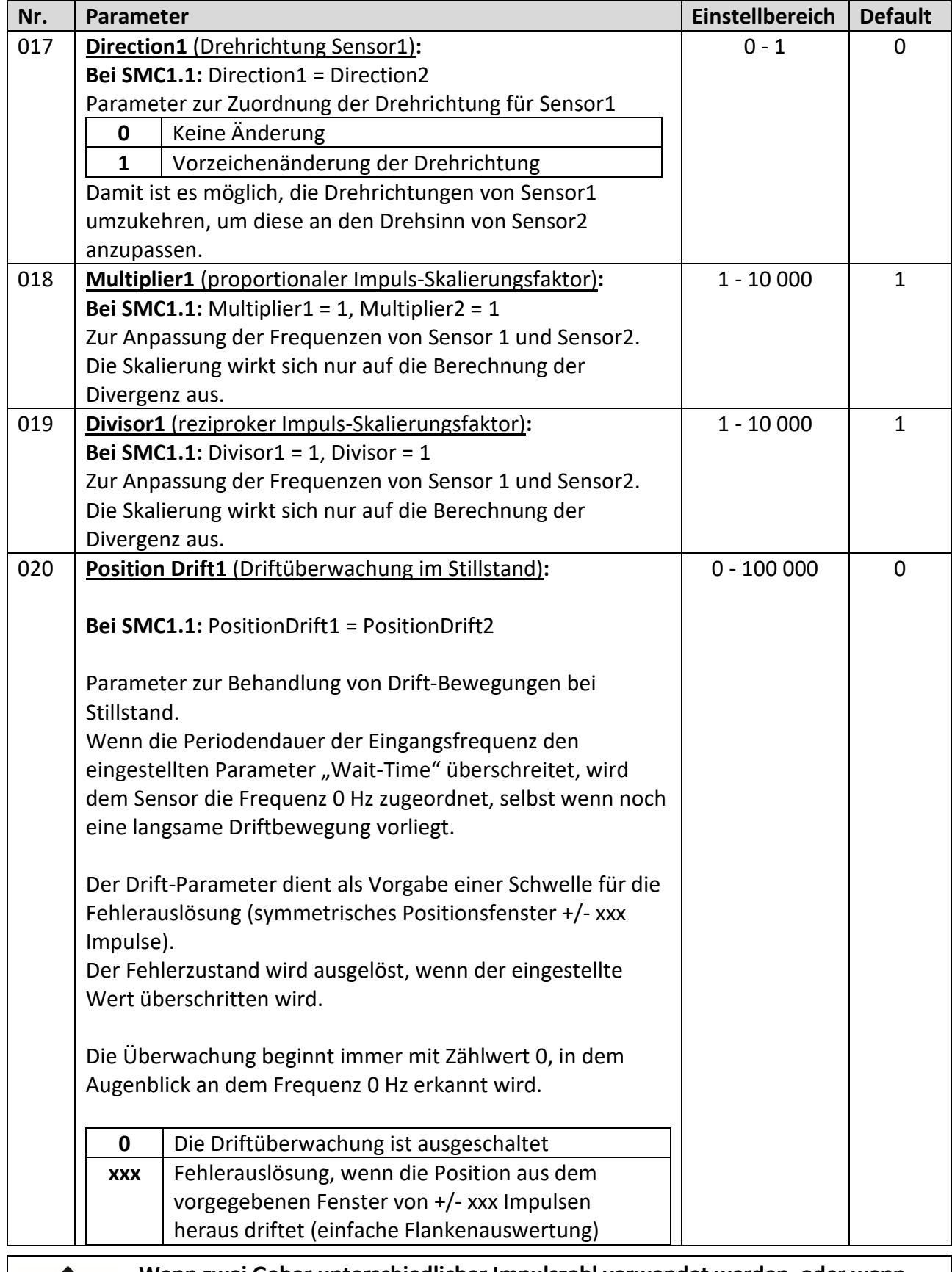

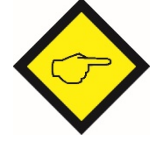

**Wenn zwei Geber unterschiedlicher Impulszahl verwendet werden, oder wenn zwischen den beiden Gebern eine mechanische Untersetzung liegt, dann muss mit Hilfe der Skalierungs-Faktoren die jeweils höhere Frequenz auf die niedrigere Frequenz umgerechnet werden.**

## Fortsetzung "Sensor1 Menu":

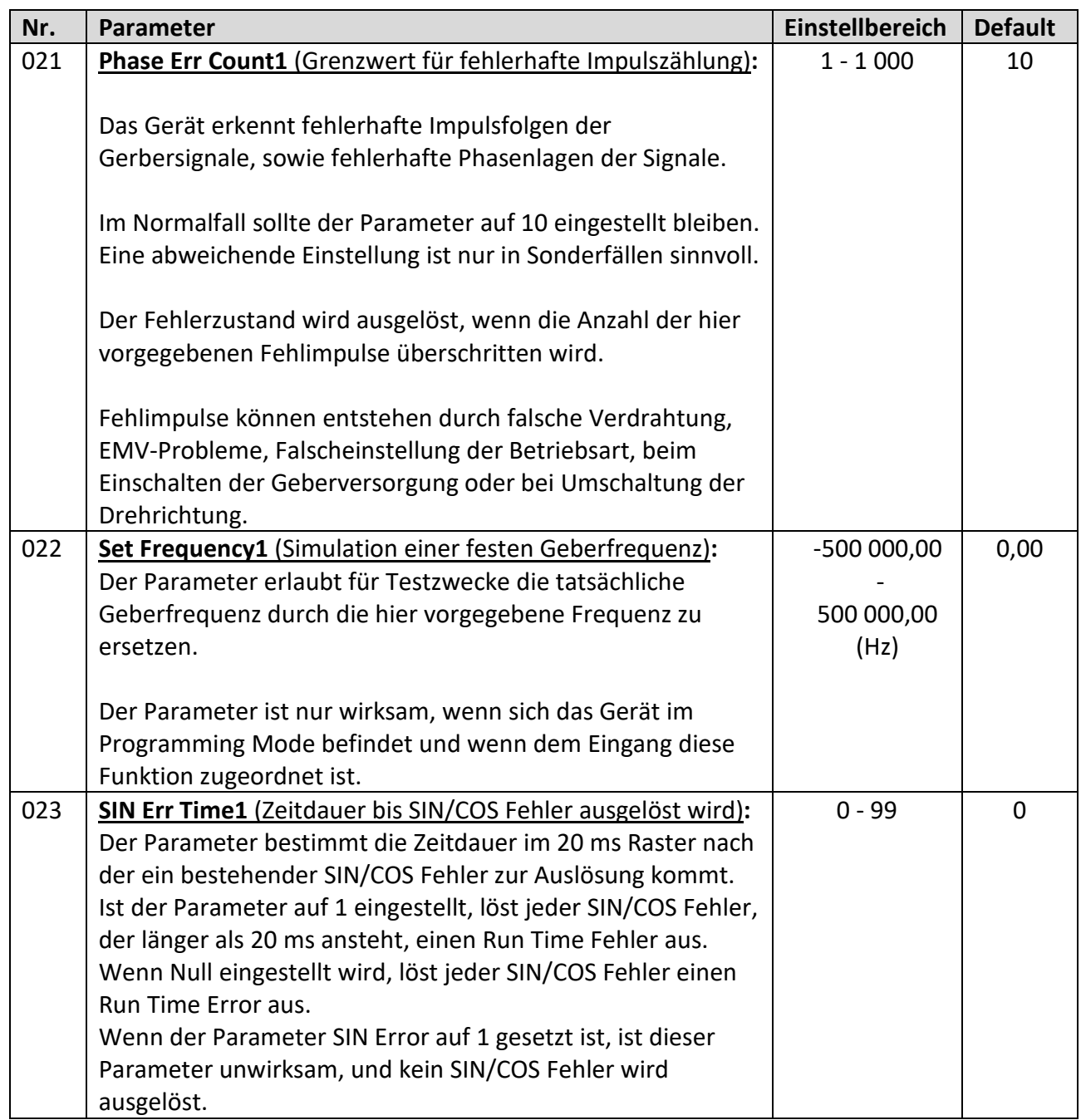

## **2.4. Sensor2 Menu**

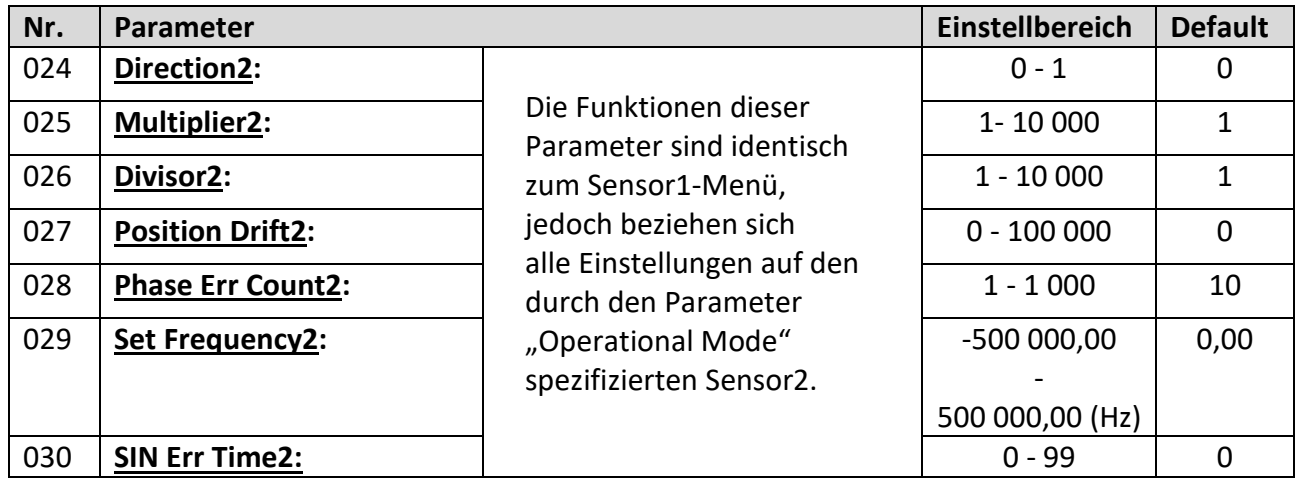

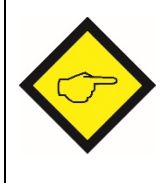

**Wenn zwei Geber unterschiedlicher Impulszahl verwendet werden, oder wenn zwischen den beiden Gebern eine mechanische Untersetzung liegt, dann muss mit Hilfe der Skalierungs- Faktoren die jeweils höhere Frequenz auf die niedrigere Frequenz umgerechnet werden.**

## **2.5. Preselect Menu**

In diesem Menü werden die Schaltpunkte für folgende Ausgänge festgelegt:

- 1x Relais-Ausgang [X1 | RELAY OUT]
- 4x Steuer-Ausgang [X2 | CONTROL OUT]

Alle Grenzwerte beziehen sich auf die ausgewählte Basisfrequenz (Parameter "F1-F2 Selection"). Die Impuls-Skalierung hat keinen Einfluss auf die Schaltpunkte.

Jedem Ausgang stehen zwei Schaltpunkte zur Verfügung. Dadurch können z. B. die Grenzwerte für den Einricht-Betrieb sowie den Produktions-Betrieb definiert werden. Hierzu muss einem unbenutzten Steuereingang die Funktion "Preselection Change" zugewiesen werden (Parameter "\*IN\* Function").

Die Umschaltung zwischen den Schaltpunkten HIGH und LOW kann nur durch einen externen Befehl mittels Steuereingang an [X10 | CONTROL IN] erfolgen. Die Umschaltung wirkt sich auf alle Ausgänge aus.

Eine Umschaltung ist nur möglich, wenn durch den gewählten Parameter "Operational Mode" der Steuereingang verfügbar ist.

- Der Index. H steht dabei für HIGH und erfordert die Vorgabe des höheren Grenzwertes.
- Der Index. L steht dabei für LOW und erfordert die Vorgabe des kleineren Grenzwertes.

Fortsetzung "Preselect Menu":

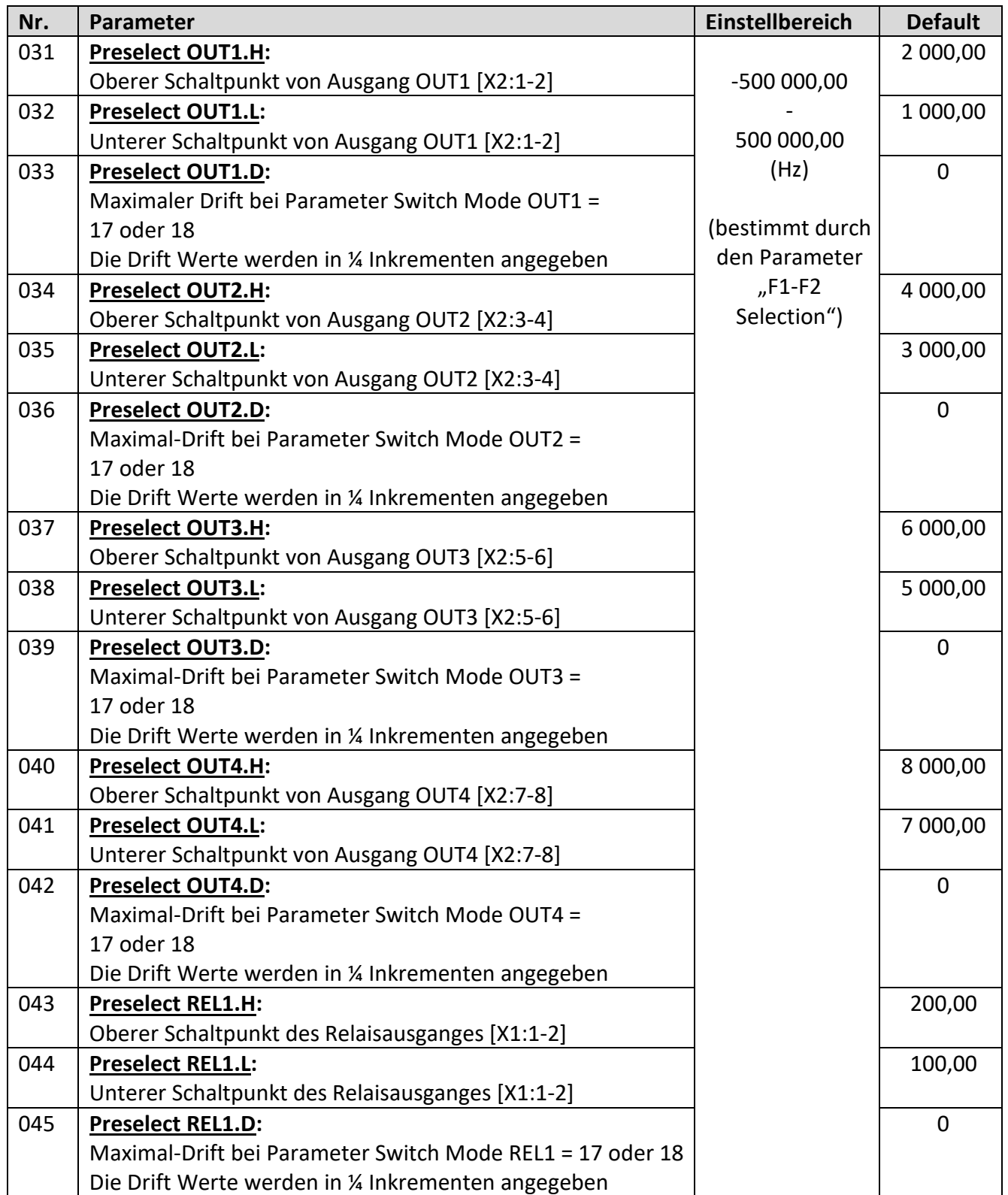

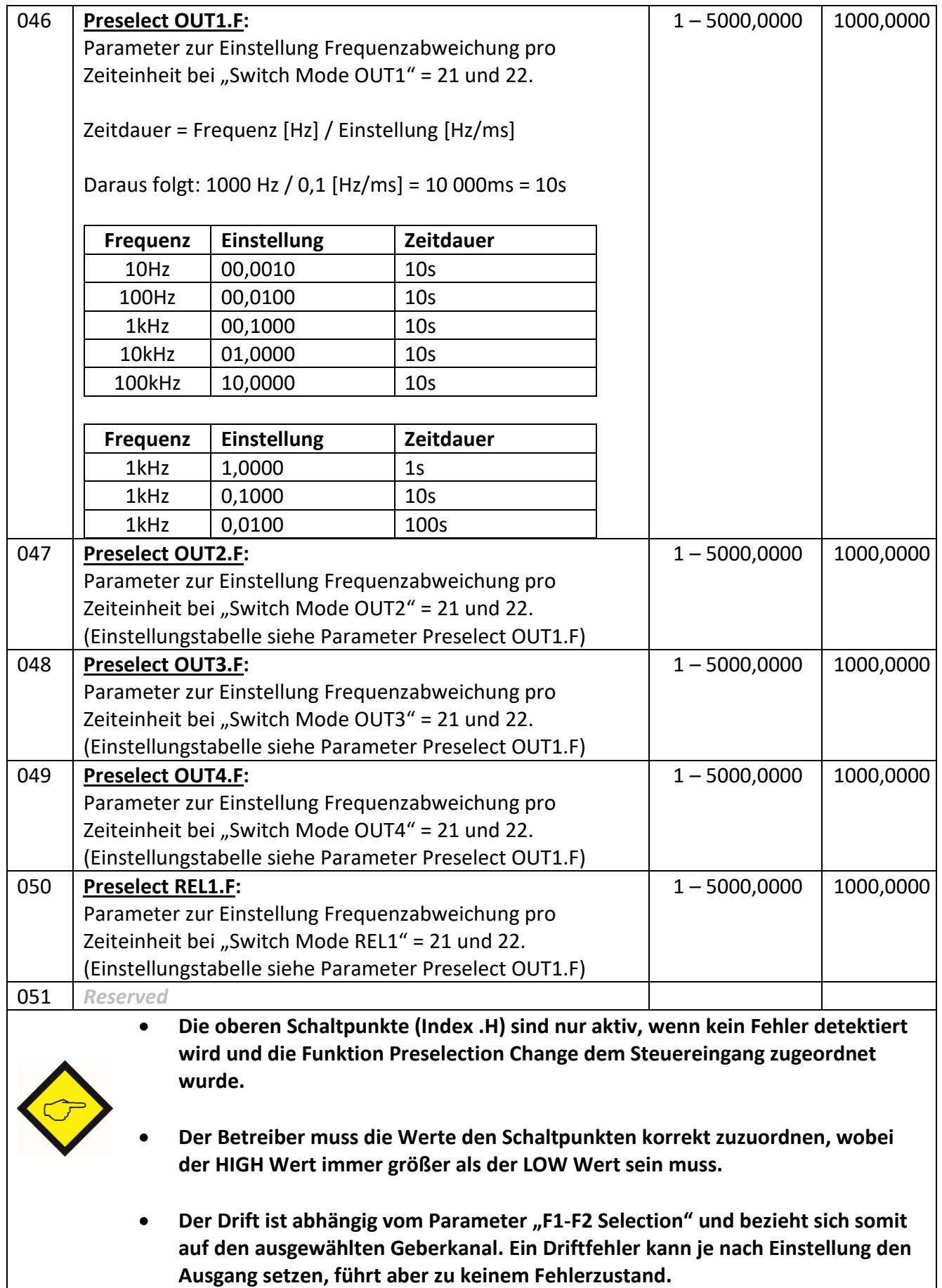

## **2.6. Switching Menu**

In diesem Menü werden die Schaltbedingungen für die folgenden Ausgänge festgelegt:

- 1 x Relais-Ausgang [X1 | RELAY OUT]
- 4 x Steuer-Ausgänge [X2 | CONTROL OUT]

Nachfolgend werden folgende Schreibweisen verwendet:

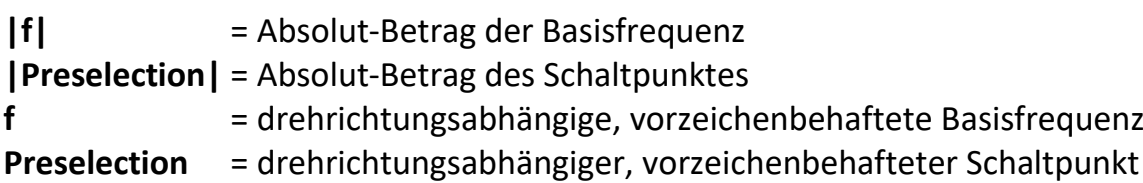

Zusätzliche Eigenschaften des Ausgangs:

- **{S}** = Selbsthaltung
- **{H}** = Schalthysterese
- **{A}** = Anlaufüberbrückung

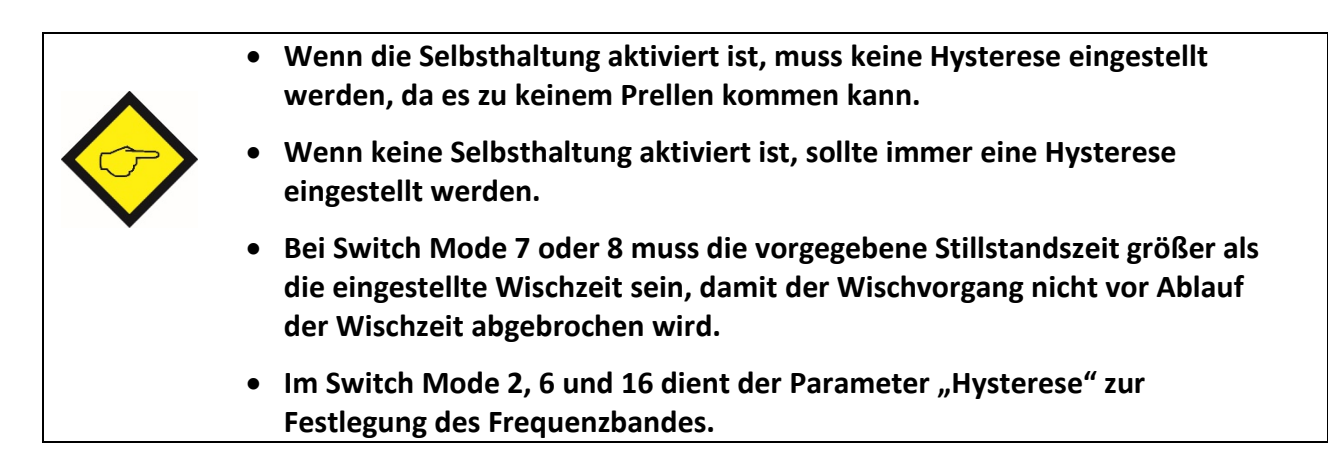

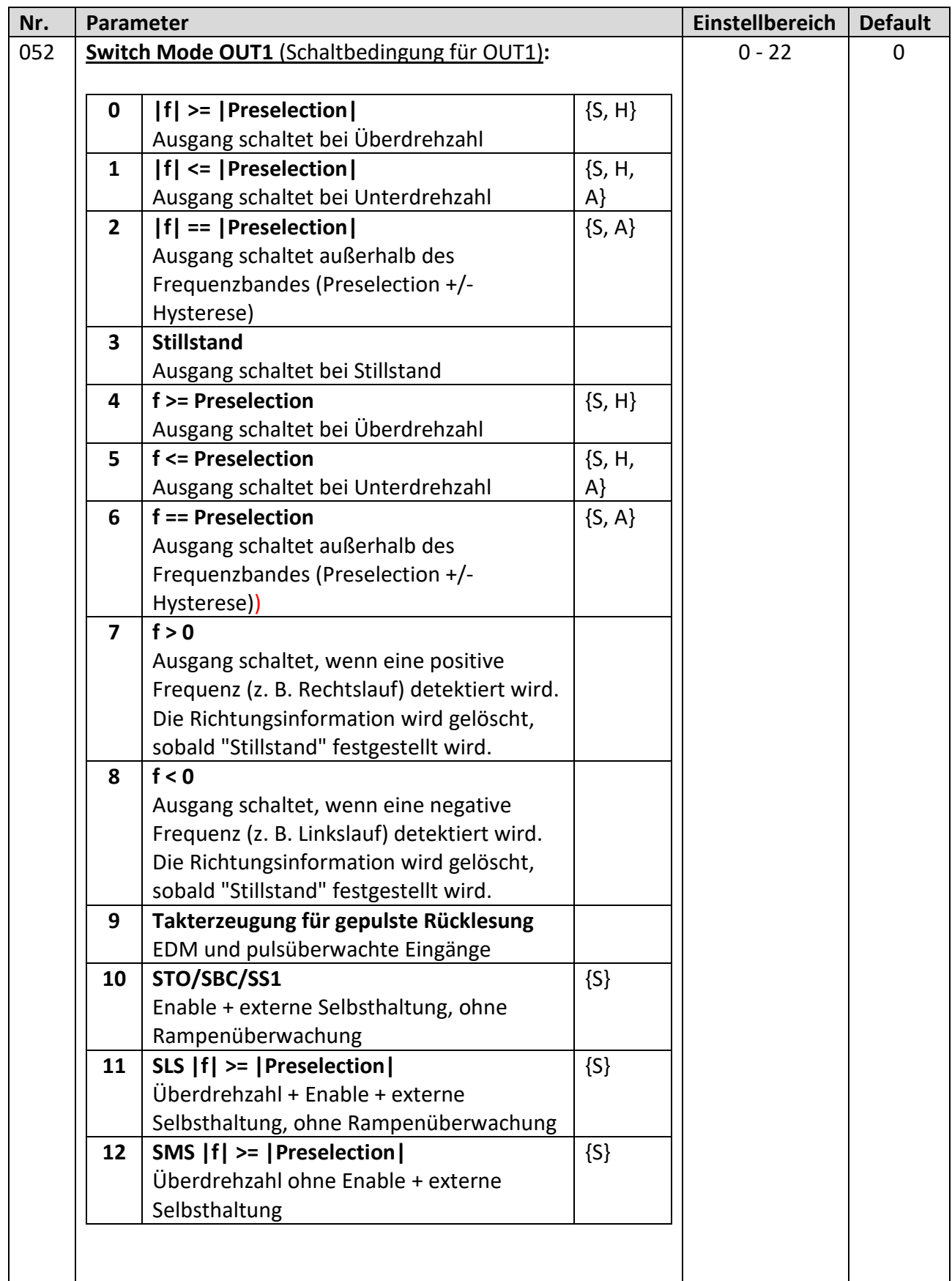

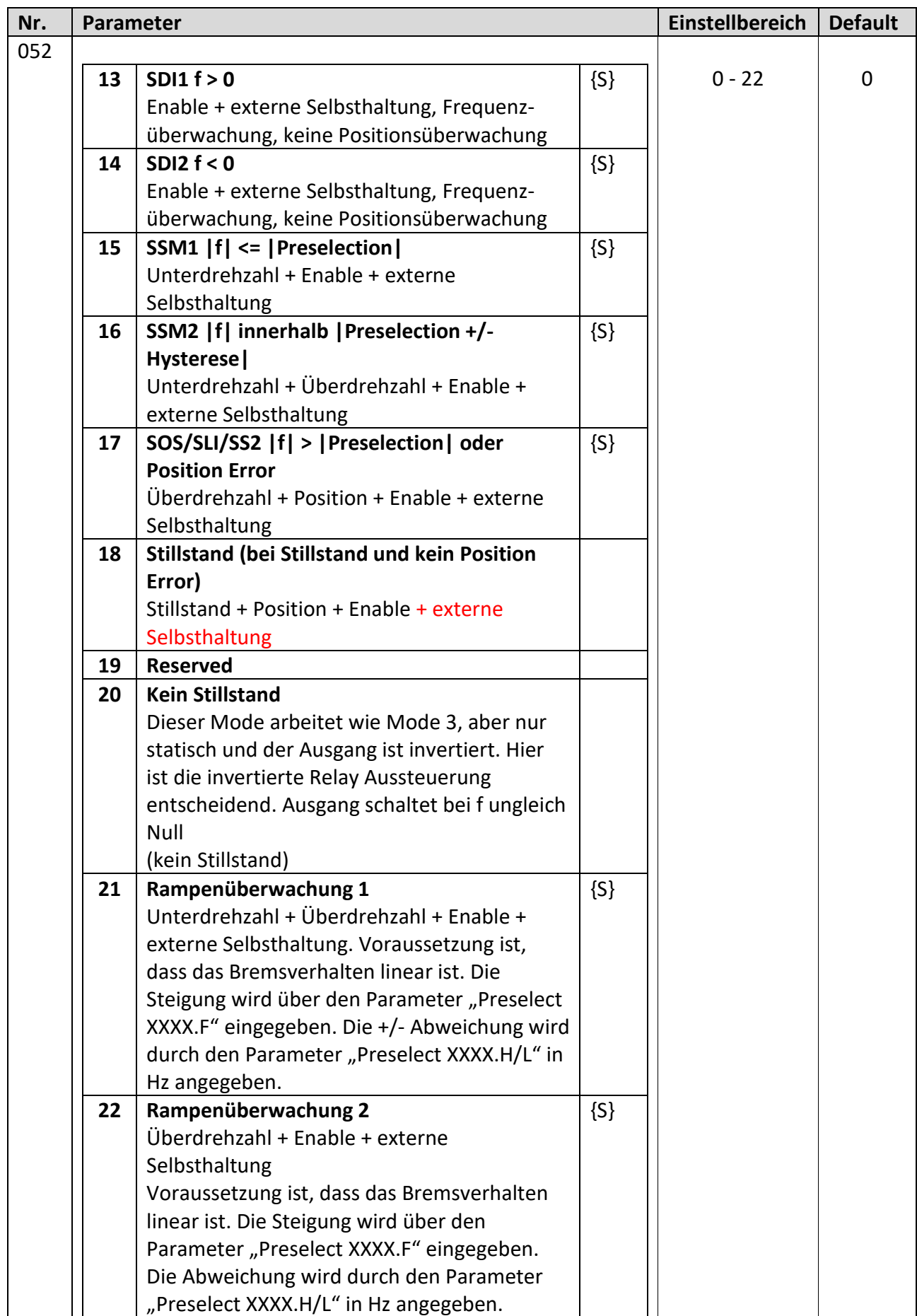

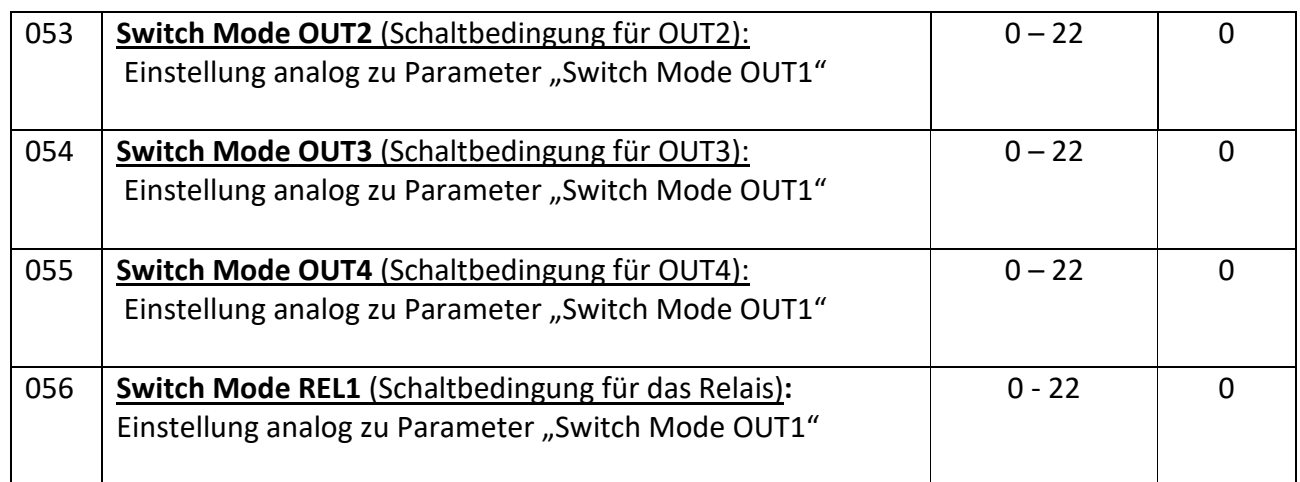

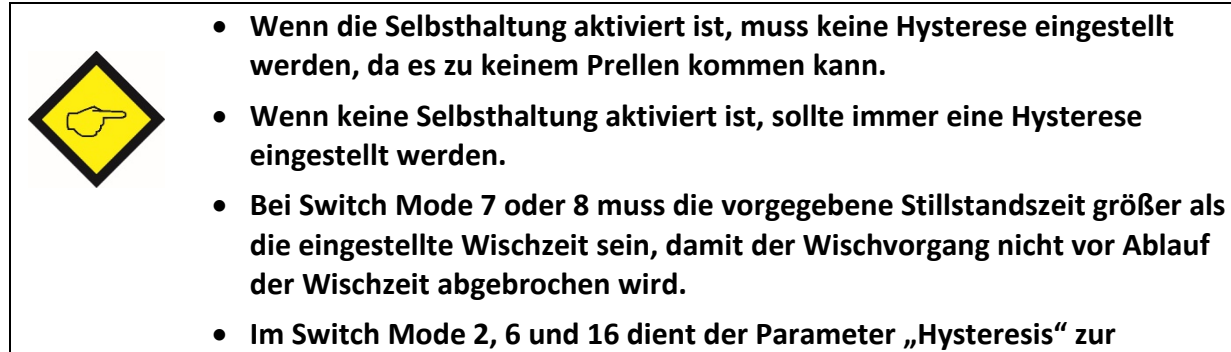

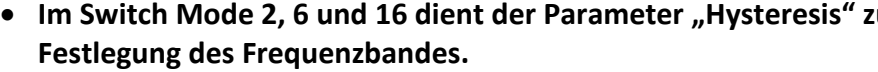

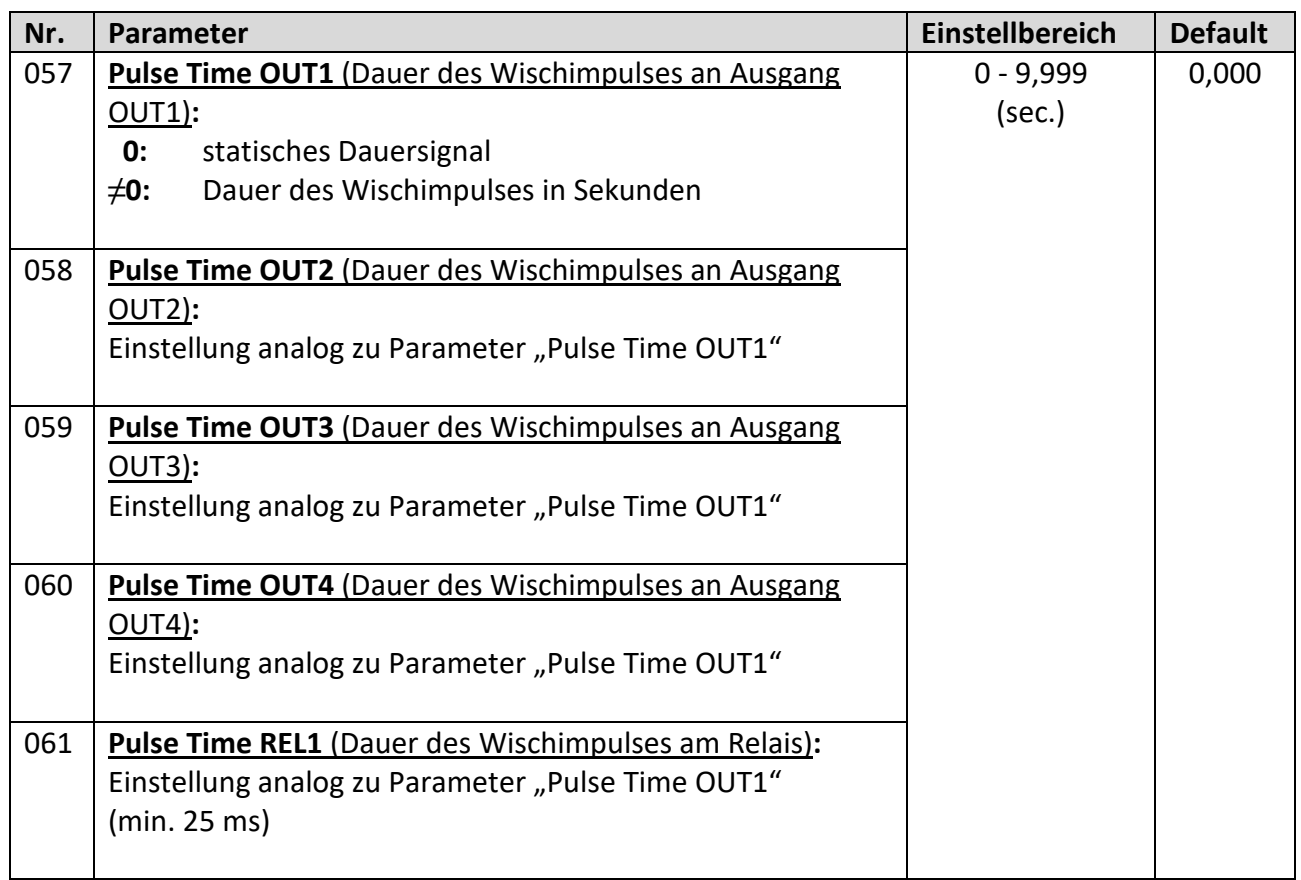

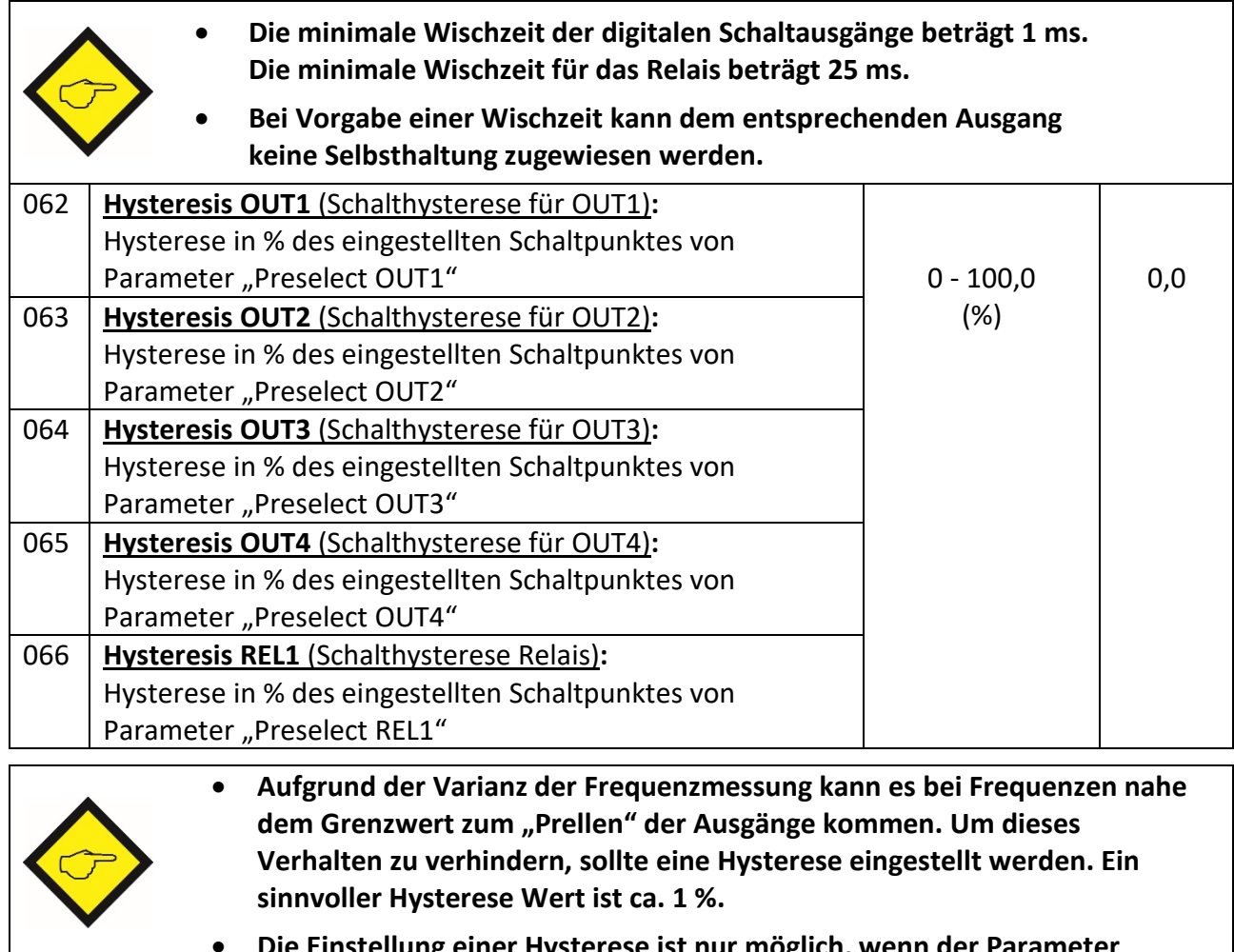

• **Die Einstellung einer Hysterese ist nur möglich, wenn der Parameter "Switch Mode" zwischen 0, 6 und 16 eingestellt ist.**

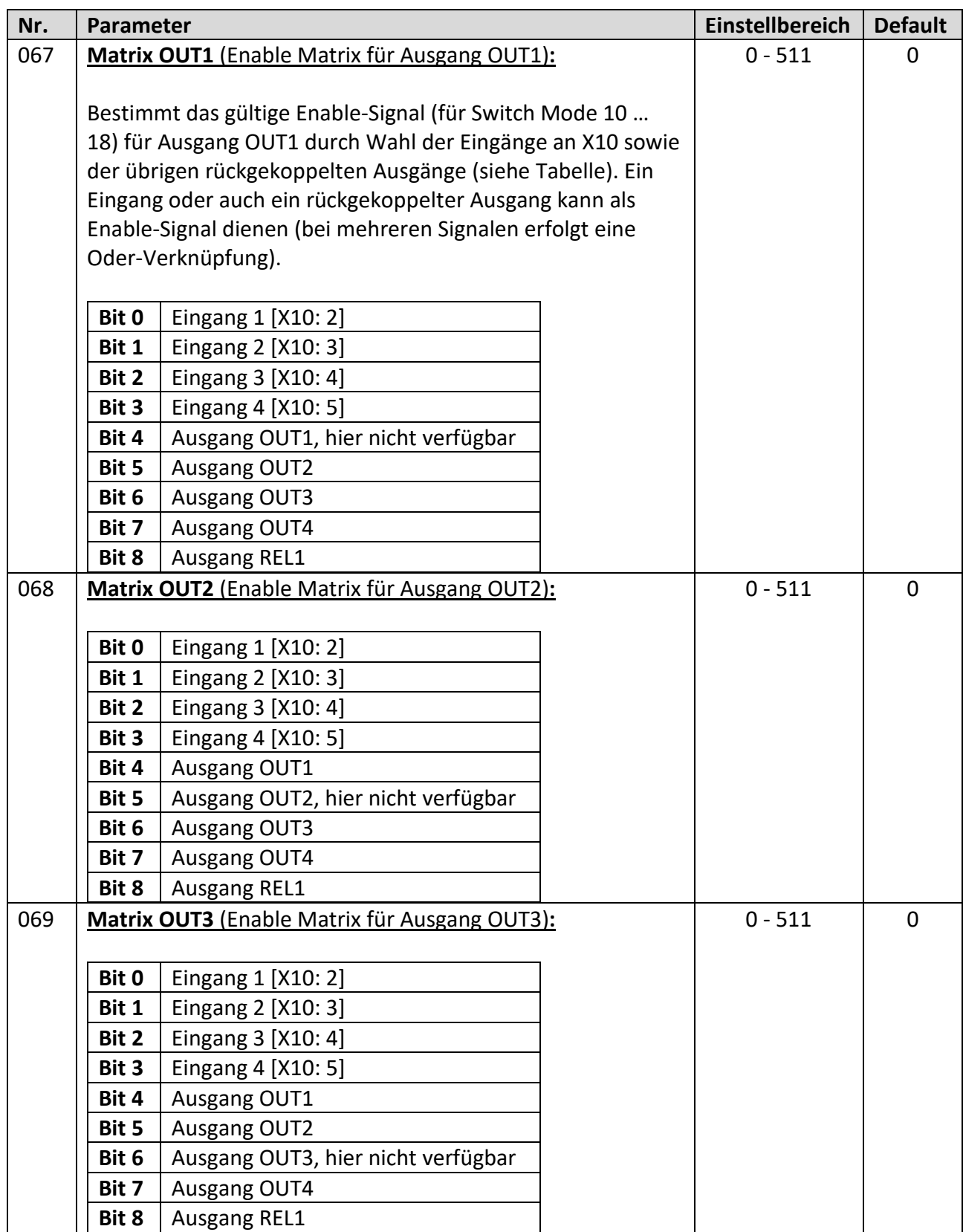

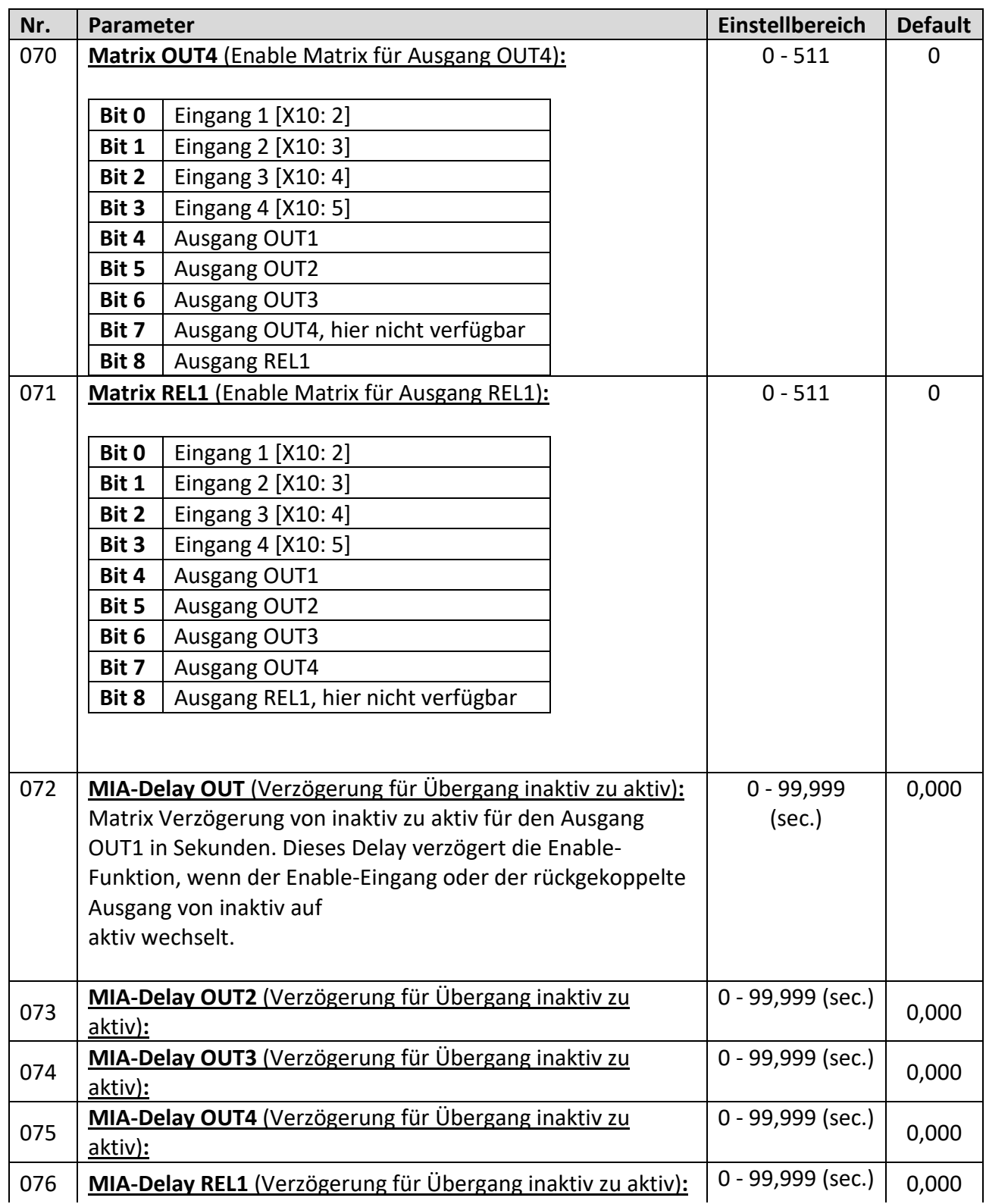

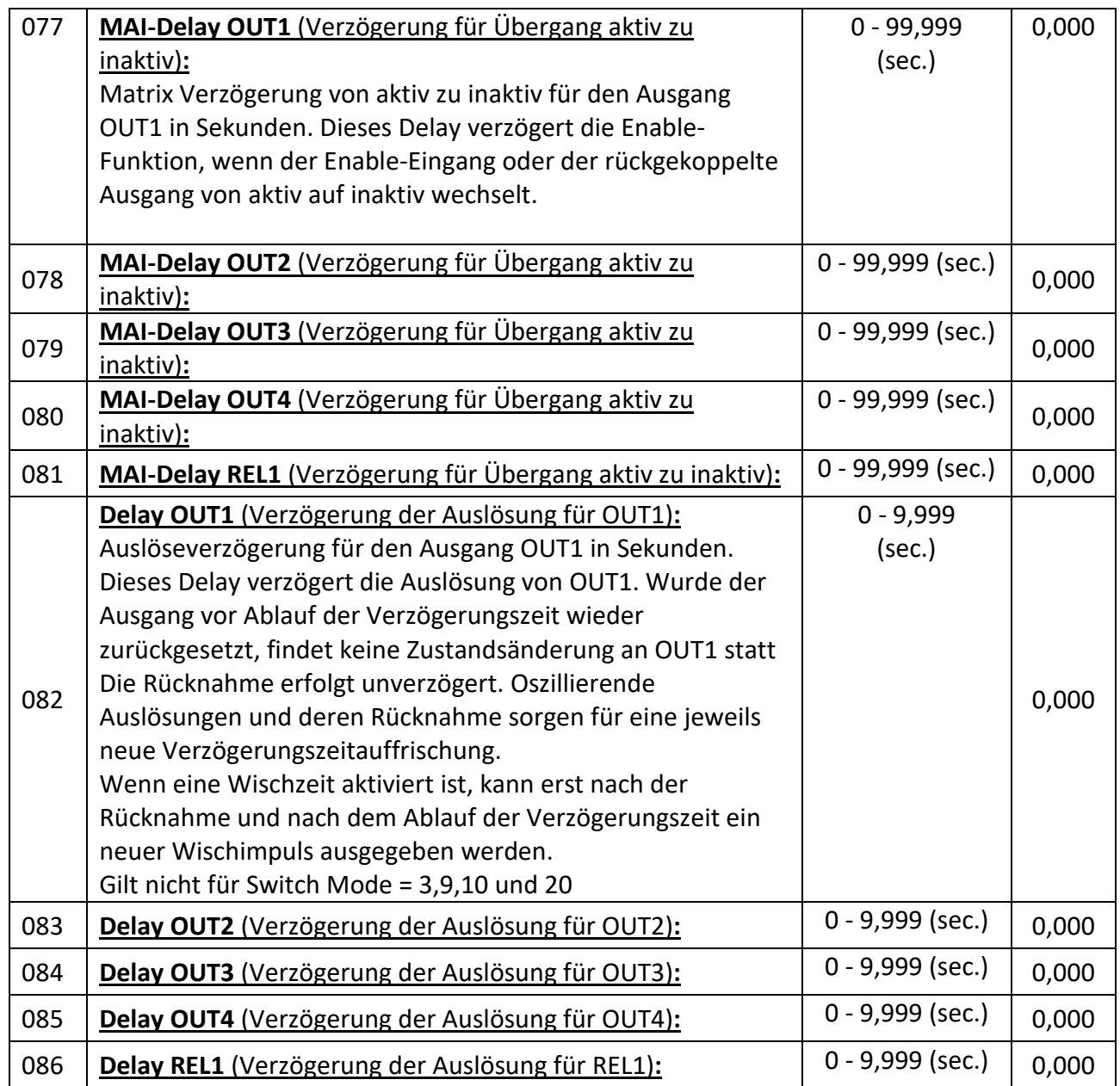

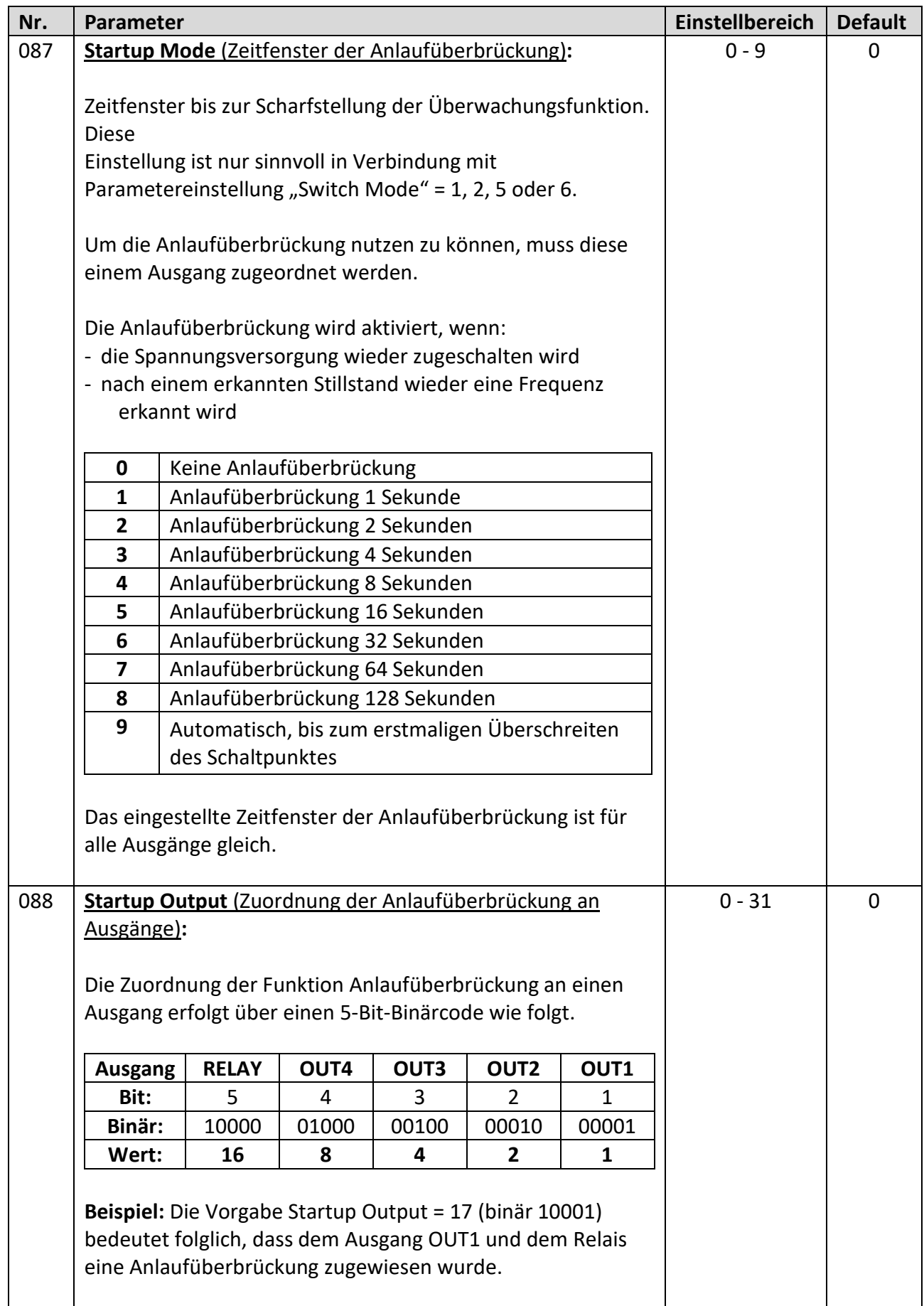

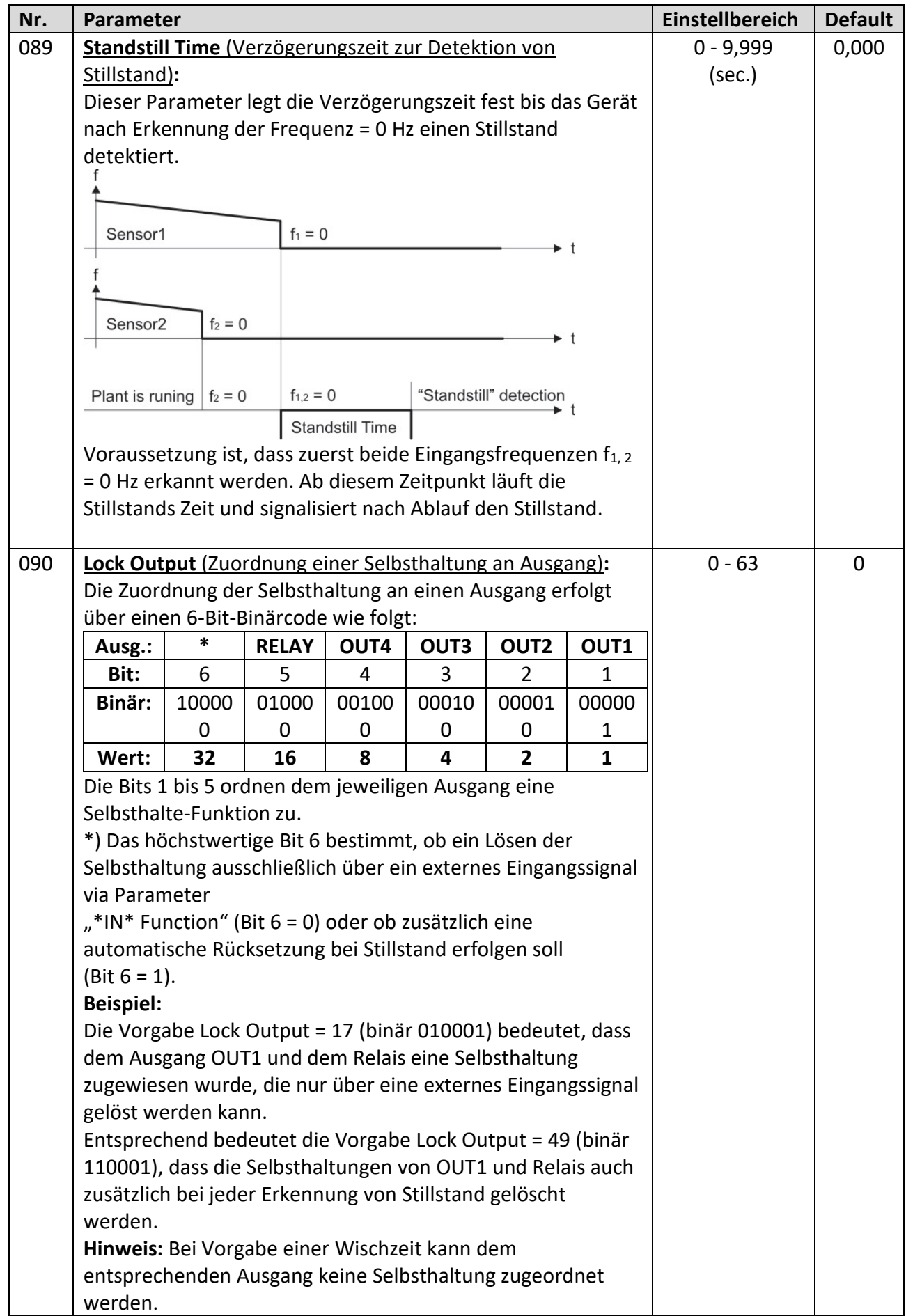

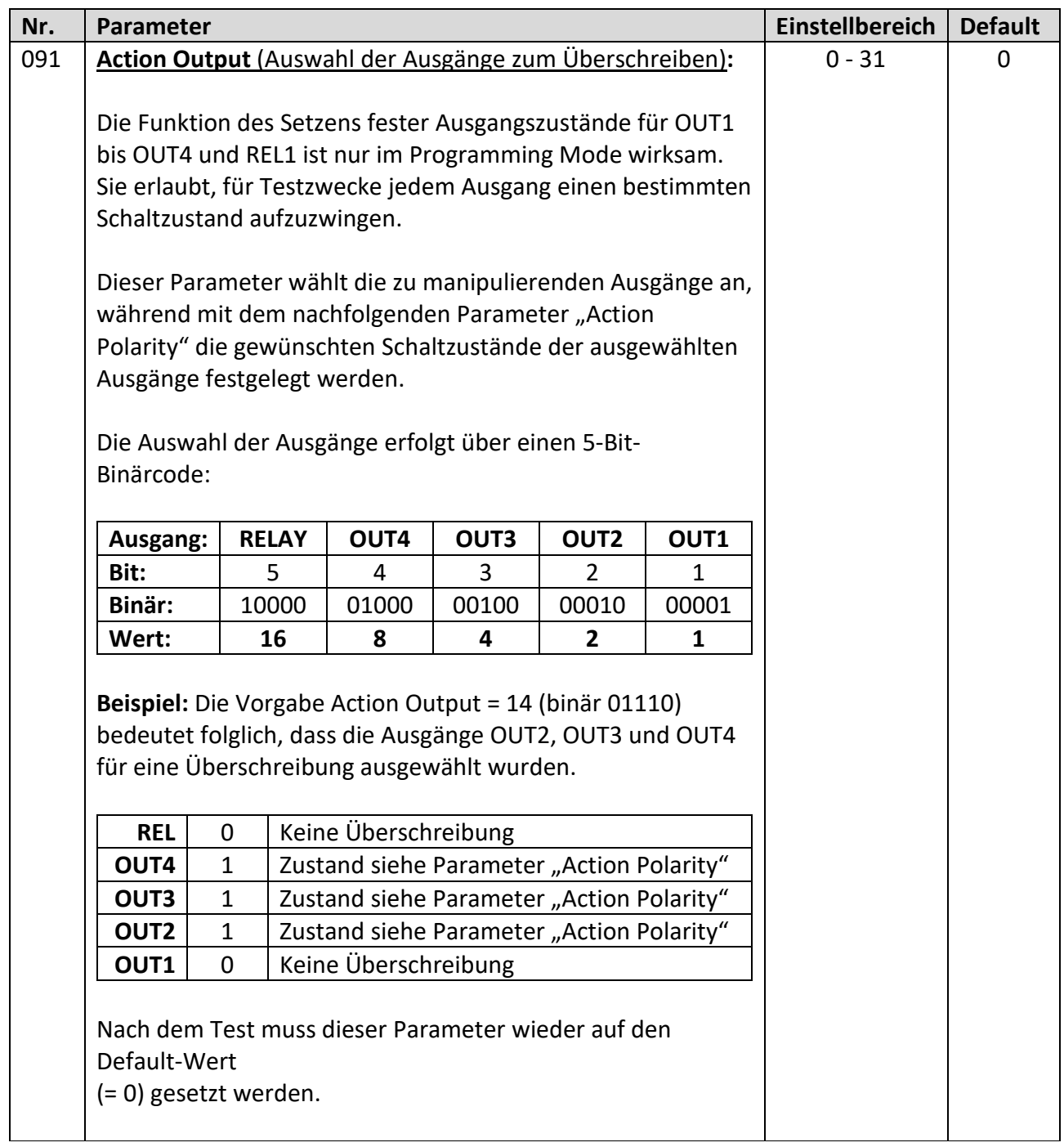

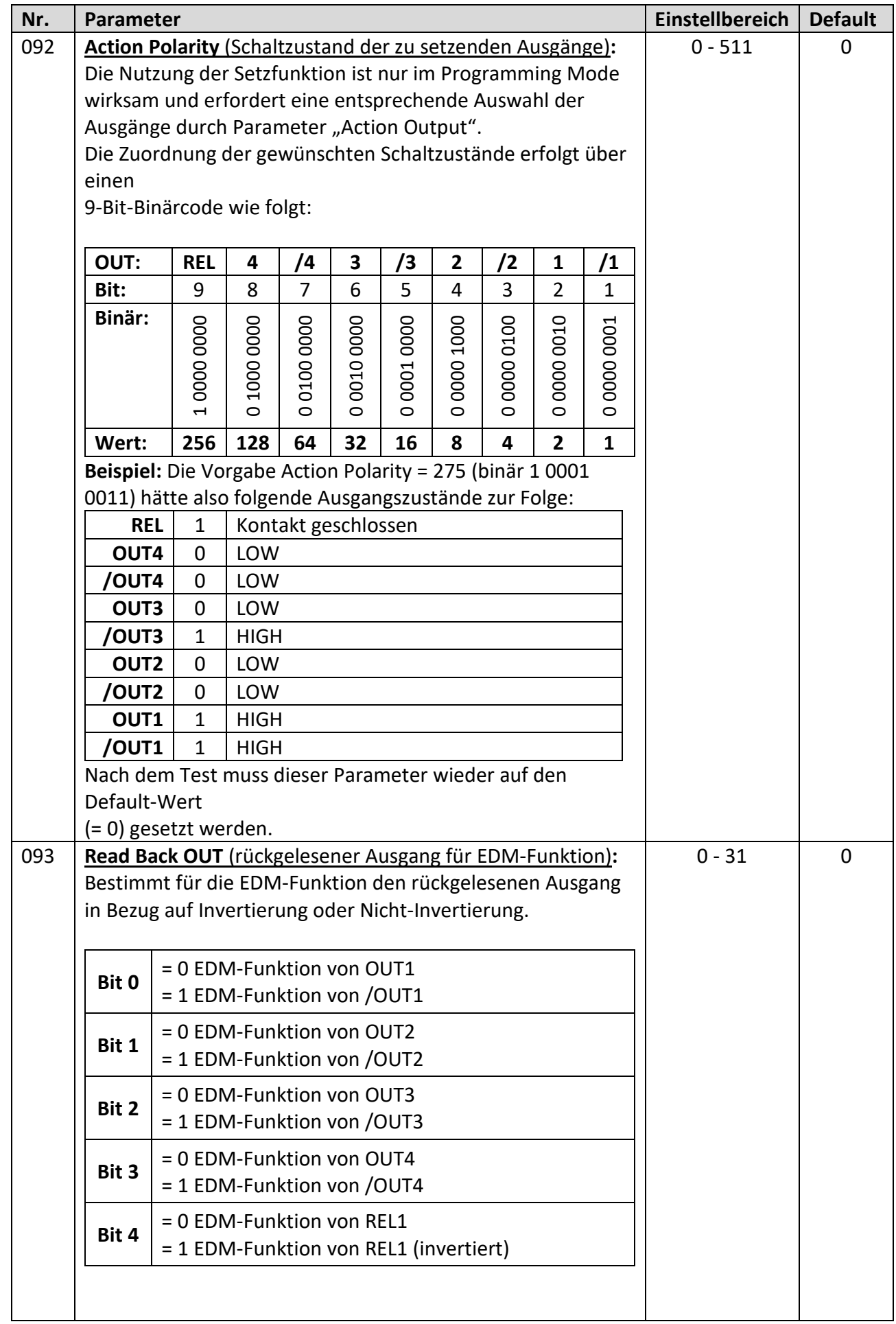

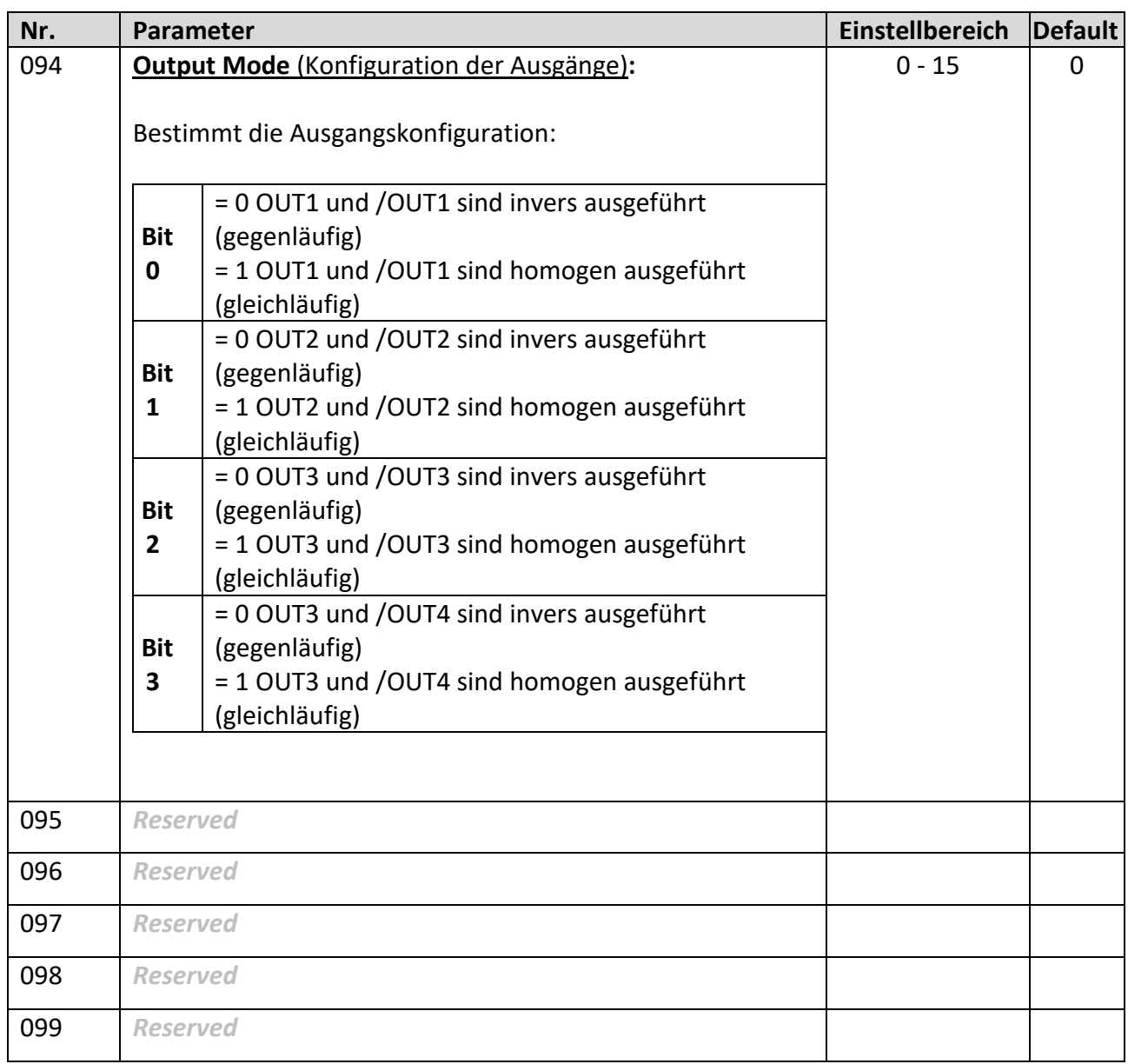

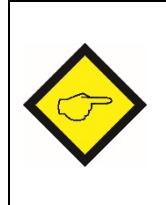

- **Bei homogenen Ausgängen werden bei Netzausfall oder Hardwarefehler alle Ausgänge auf GND gezogen. Damit kann über diese Ausgänge ein Fehlerstatus nicht eindeutig an ein anderes Gerät übermittelt werden.**
- **Die Verwendung von homogenen Ausgängen reduziert den Safety Integrity Level (SIL).**

# **2.7 Control Menu**

In diesem Kapitel werden die Funktionen und Konfigurationsmöglichkeiten der Steuereingänge beschrieben. Je nach Betriebsart (Parameter "Operational Mode") stehen an [X10 | CONTROL IN] zwei bis vier Eingänge für Steuerbefehle mit HTL/PNP Pegel zu Verfügung.

Durch den Parameter "Input Mode" können drei unterschiedliche Eingangskonfigurationen hergestellt werden:

## • **Zwei 2-polige Eingänge (IN1, /IN1 + IN2, /IN2)**

Die Steuereingänge sind entweder homogen oder invers ausgeführt. In diesem Fall benötigt jeder Eingang ein Signalpaar.

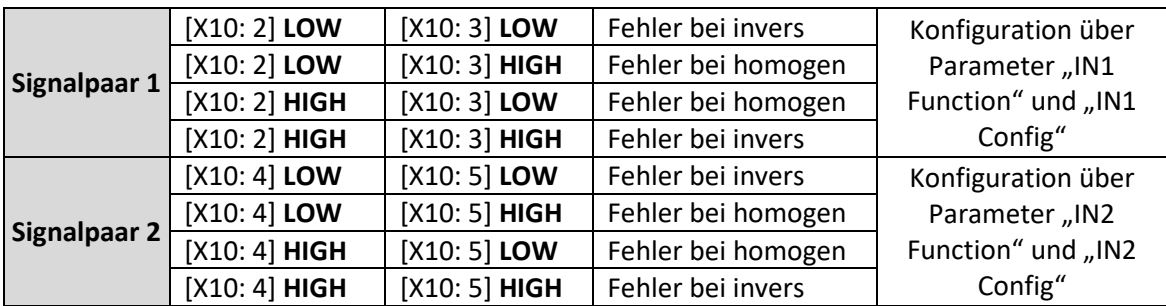

• **Ein 2-poliger Eingang (IN1, /IN1) und zwei 1-polige Eingänge (IN2 + /IN2)**

Die 2-poligen Steuereingänge sind entweder homogen oder invers ausgeführt. Der 2-polige Steuereingang benötigt ein Signalpaar, während die 1-poligen Eingänge nur jeweils ein Signal benötigen. Somit sind drei unabhängige Eingänge verwendbar.

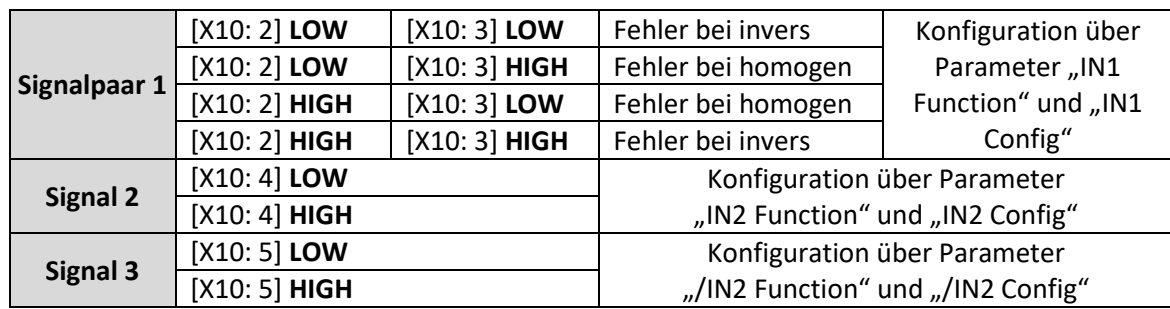

### • **Vier 1-polige Eingänge (IN1 + /IN1 + IN2 + /IN2)**

Die 1-poligen Eingänge benötigen nur ein Signal. Somit sind vier unabhängige Eingänge verwendbar.

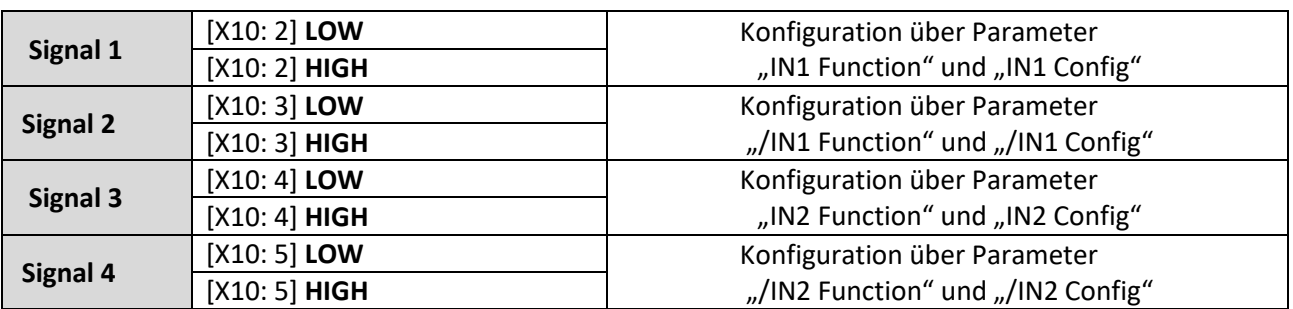

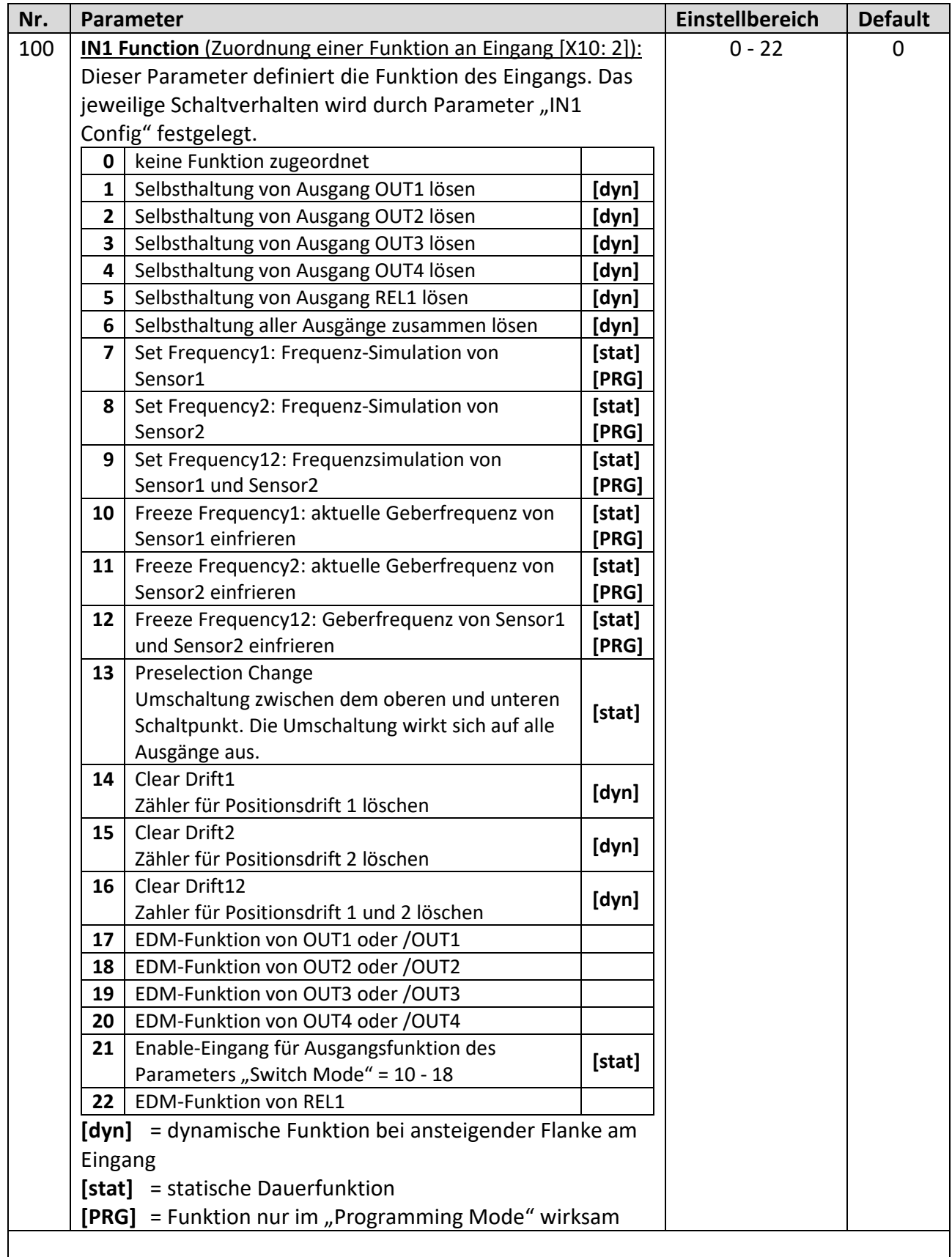

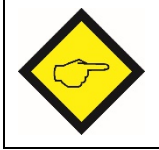

Bei gleichzeitigem Anliegen der Befehle "Set Frequency" und "Freeze Frequency" über die beiden Steuereingänge hat die Funktion "Set Frequency" Priorität.

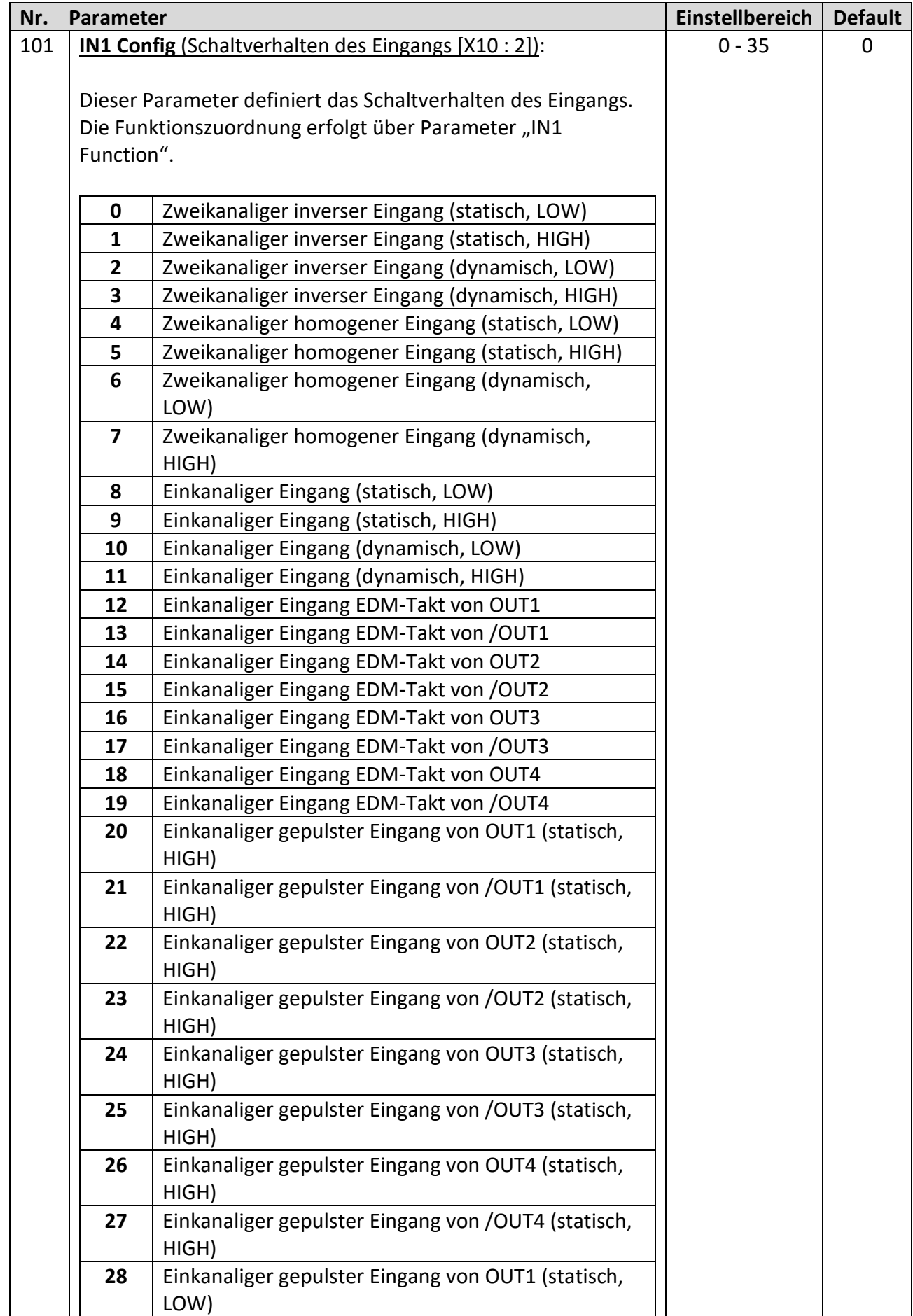

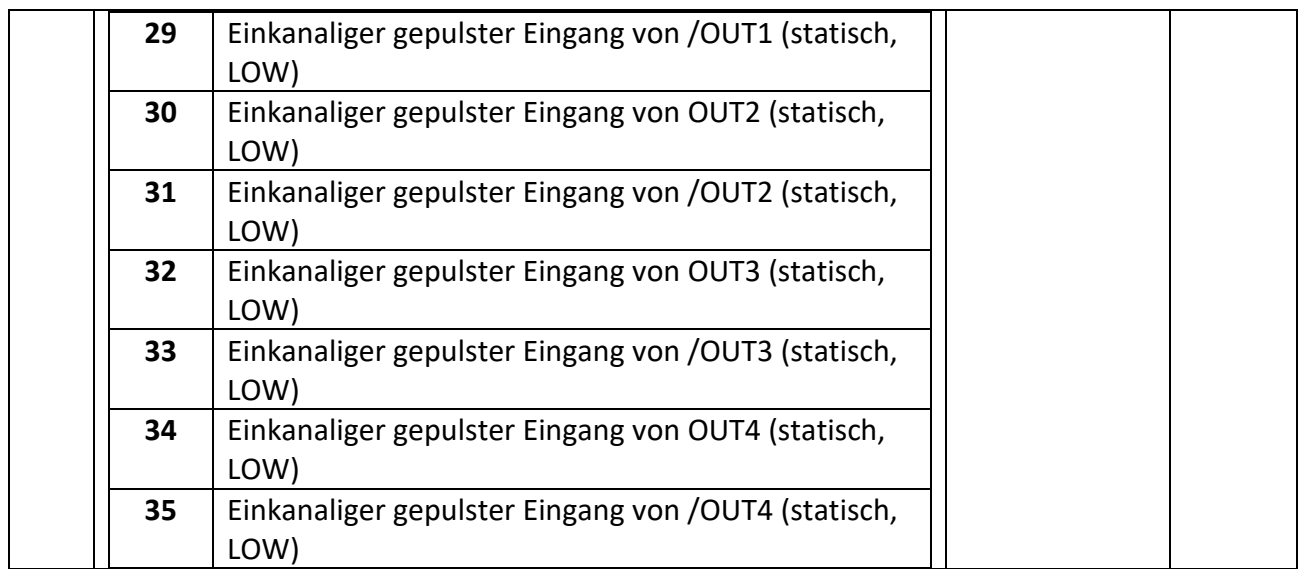

## **Fortsetzung "Control Menu":**

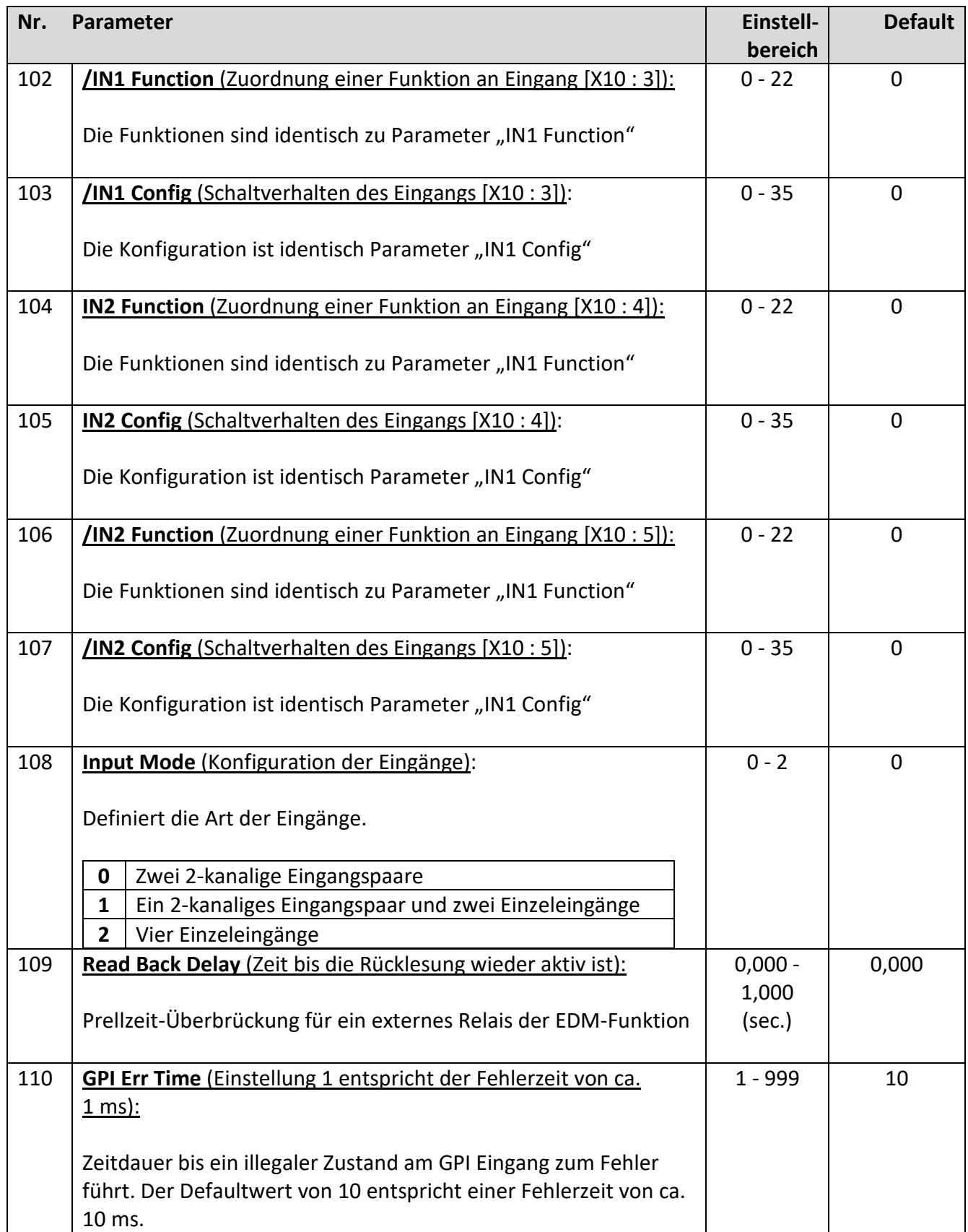

## **2.8 Serial Menu**

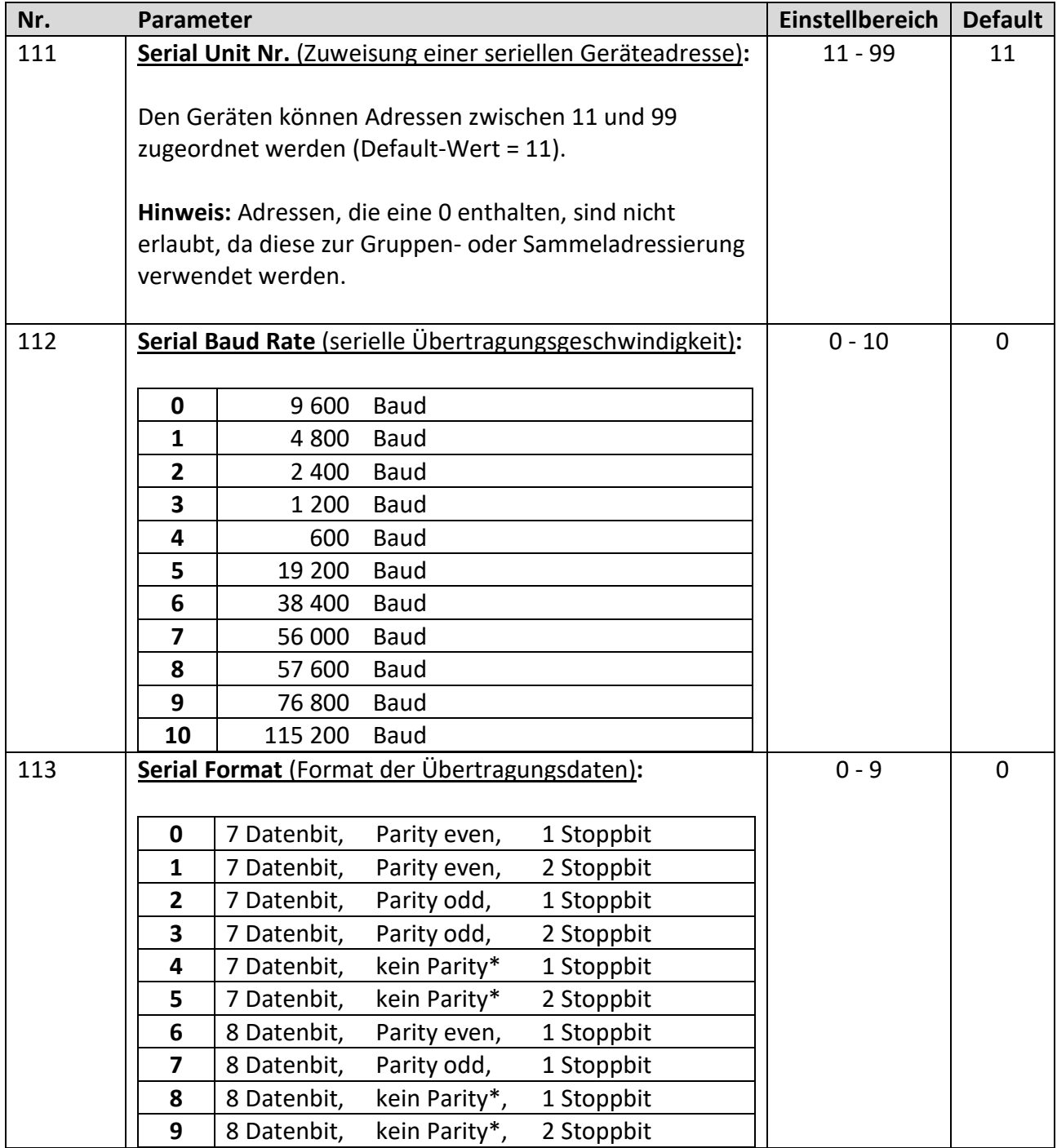

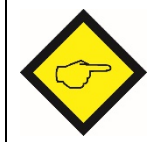

**\*) Bei der Einstellung "kein Parity" ist keine sichere Datenübertragung**  gewährleistet. Für eine sichere Übertragung muss ein Format mit "Parity even" oder "Parity odd" gewählt werden.

## **Fortsetzung "Serial Menu"**

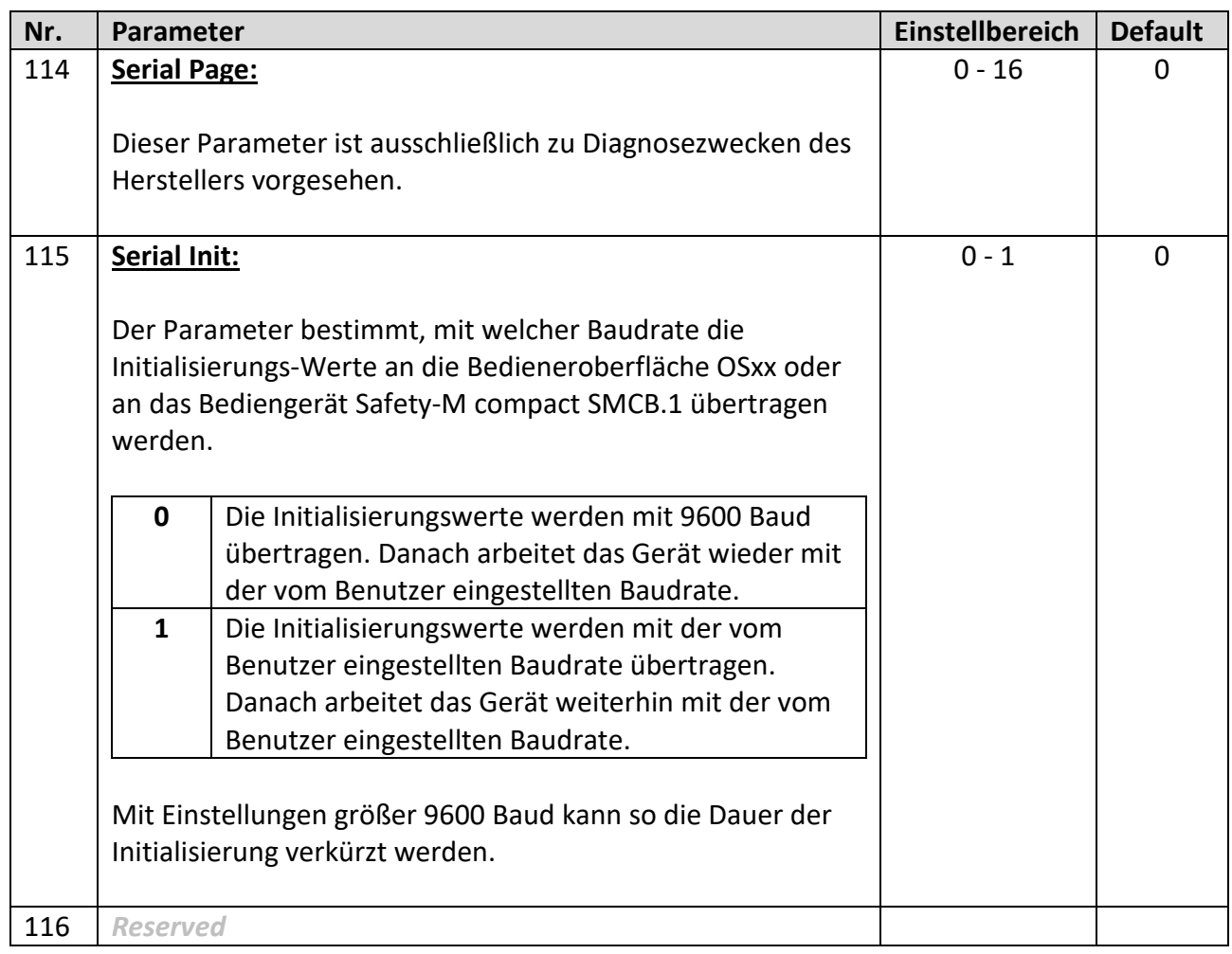

# **2.9 Splitter Menu**

## **(Ausgabe von Sensorsignalen für weitere Zielgeräte)**

Die Splitter-Funktion ist nur beim SMC2.2 und SMC1.1 integriert.

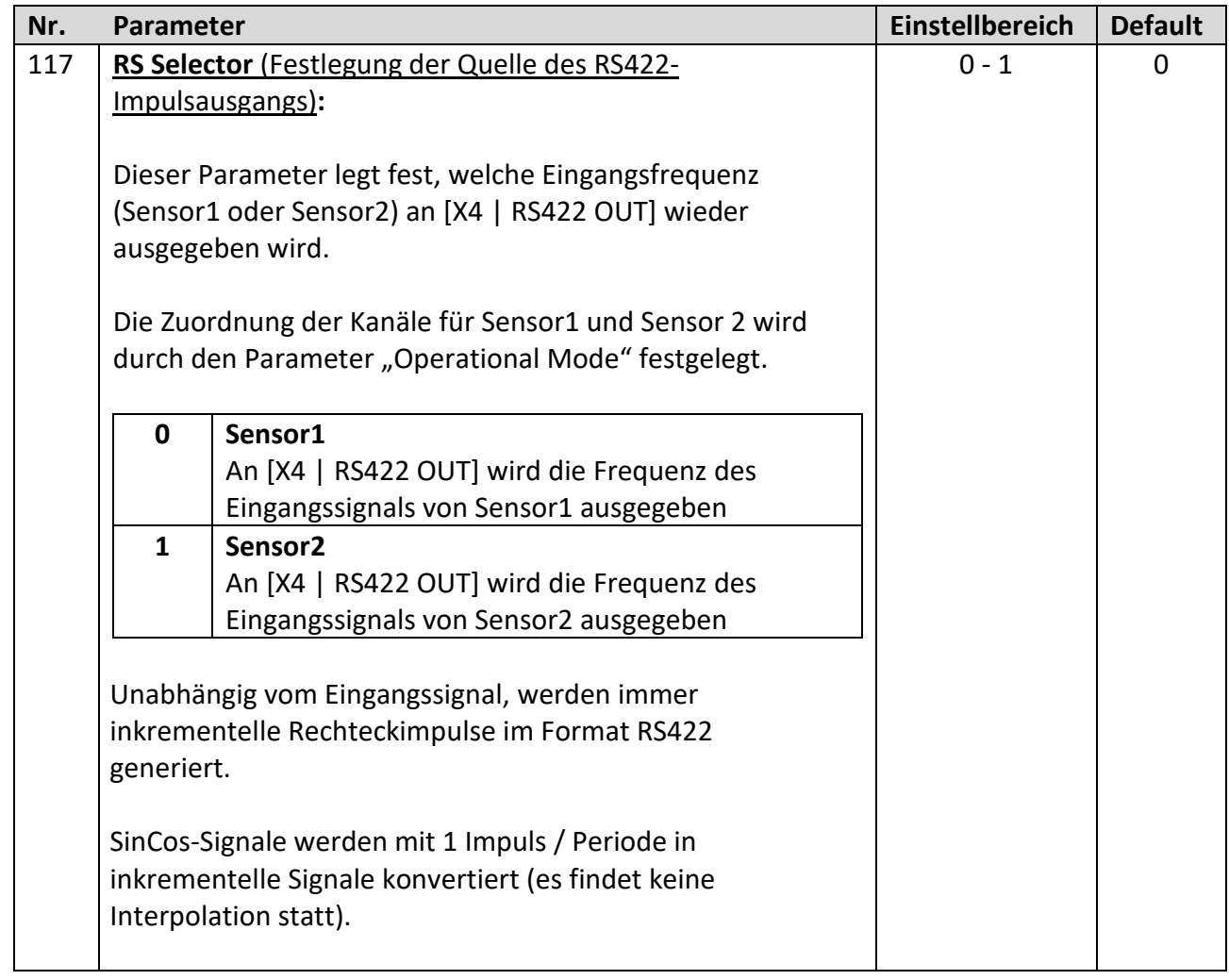

# **2.10 Analog Menu**

## **(Konfiguration des Analogausgangs)**

Durch den Parameter "F1-F2-Selection" wird festgelegt, ob die Frequenz von Sensor1 oder Sensor2 zur Erzeugung des Analogsignals herangezogen wird.

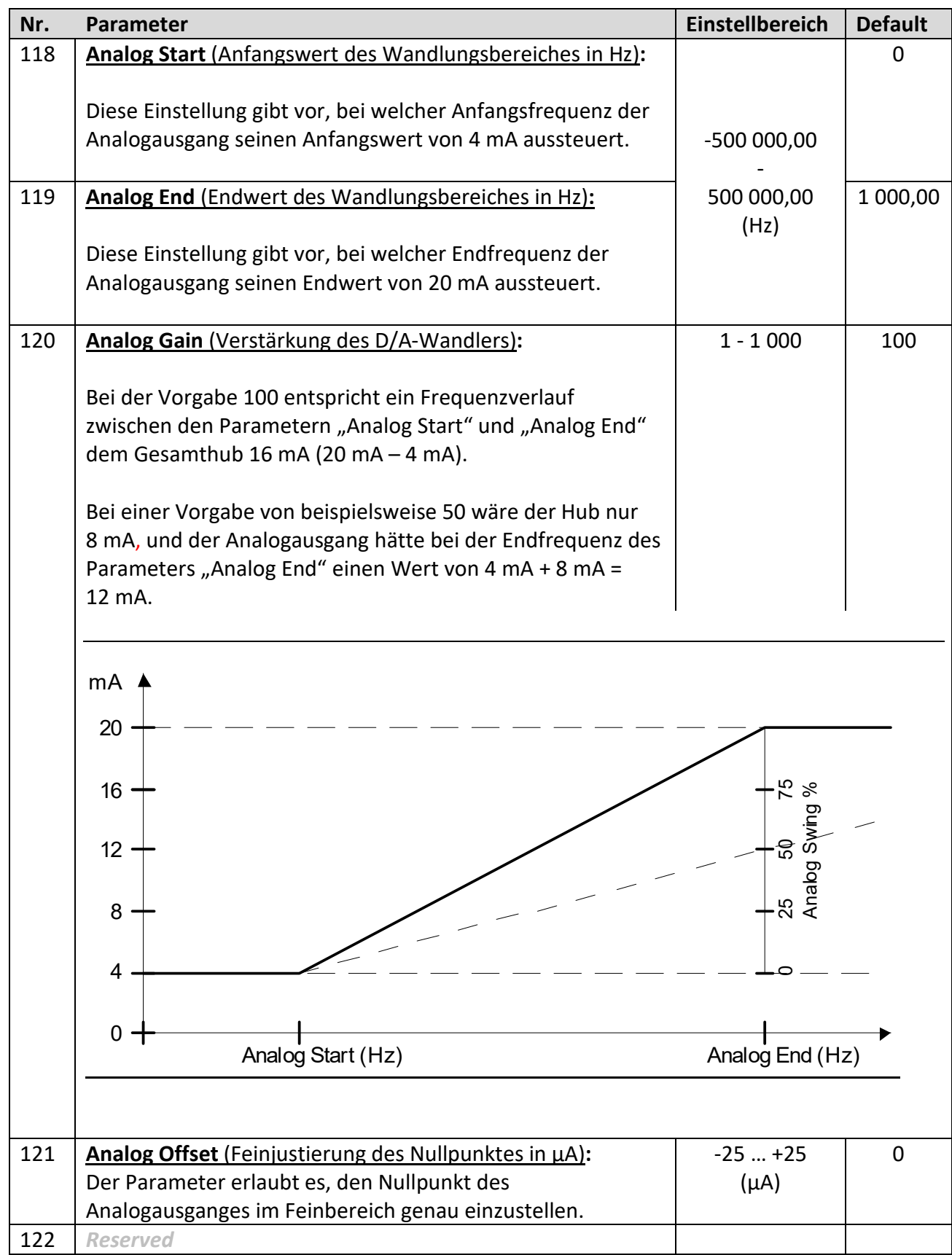

## **2.11 OPU Menu**

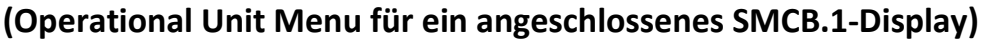

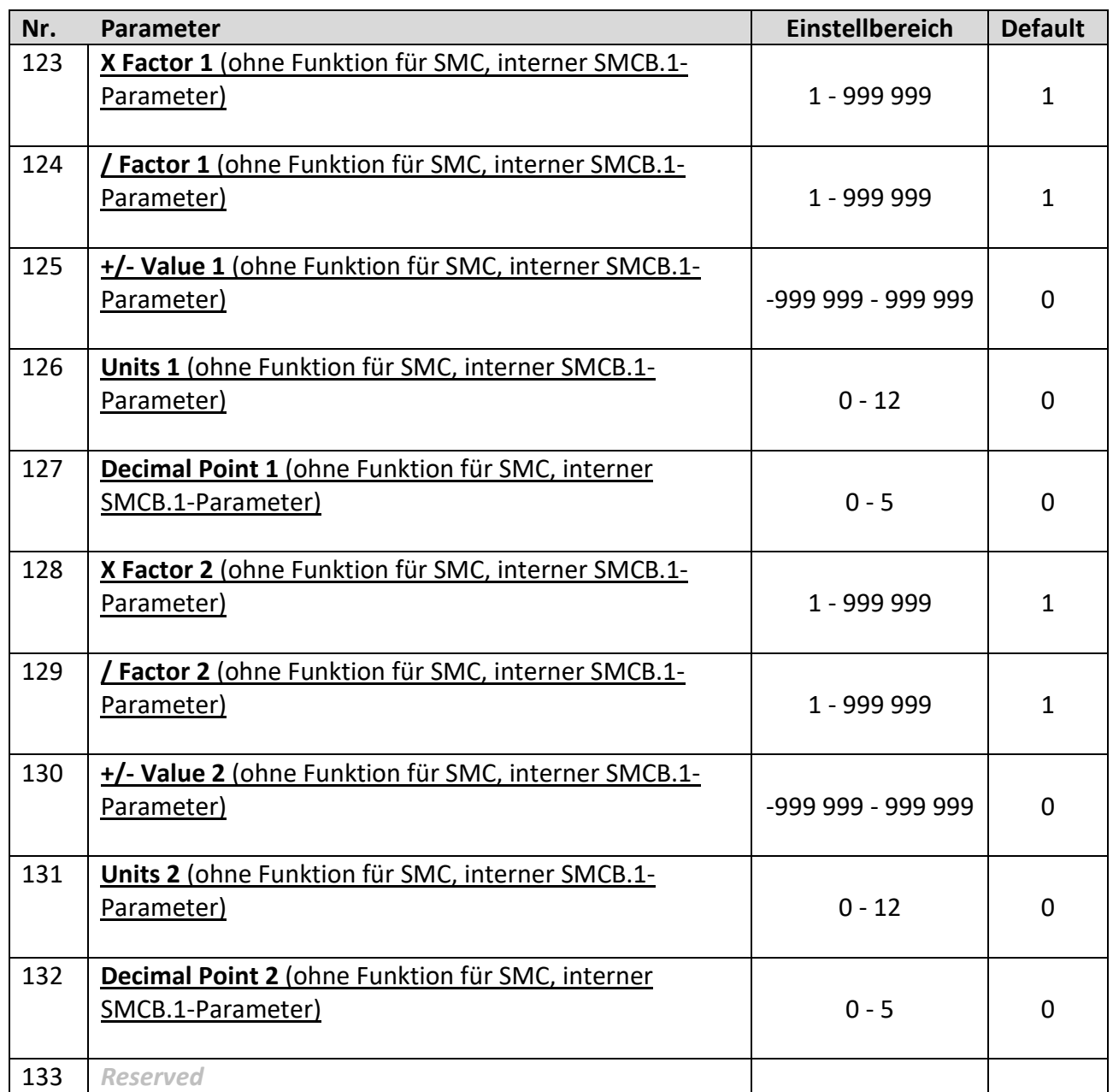

**Hinweis:** Eine detaillierte Beschreibung diese Parameter befindet sich in der aktuellen SMCB.1-Display Bedienungsanleitung.

# **3. Parameter-Liste**

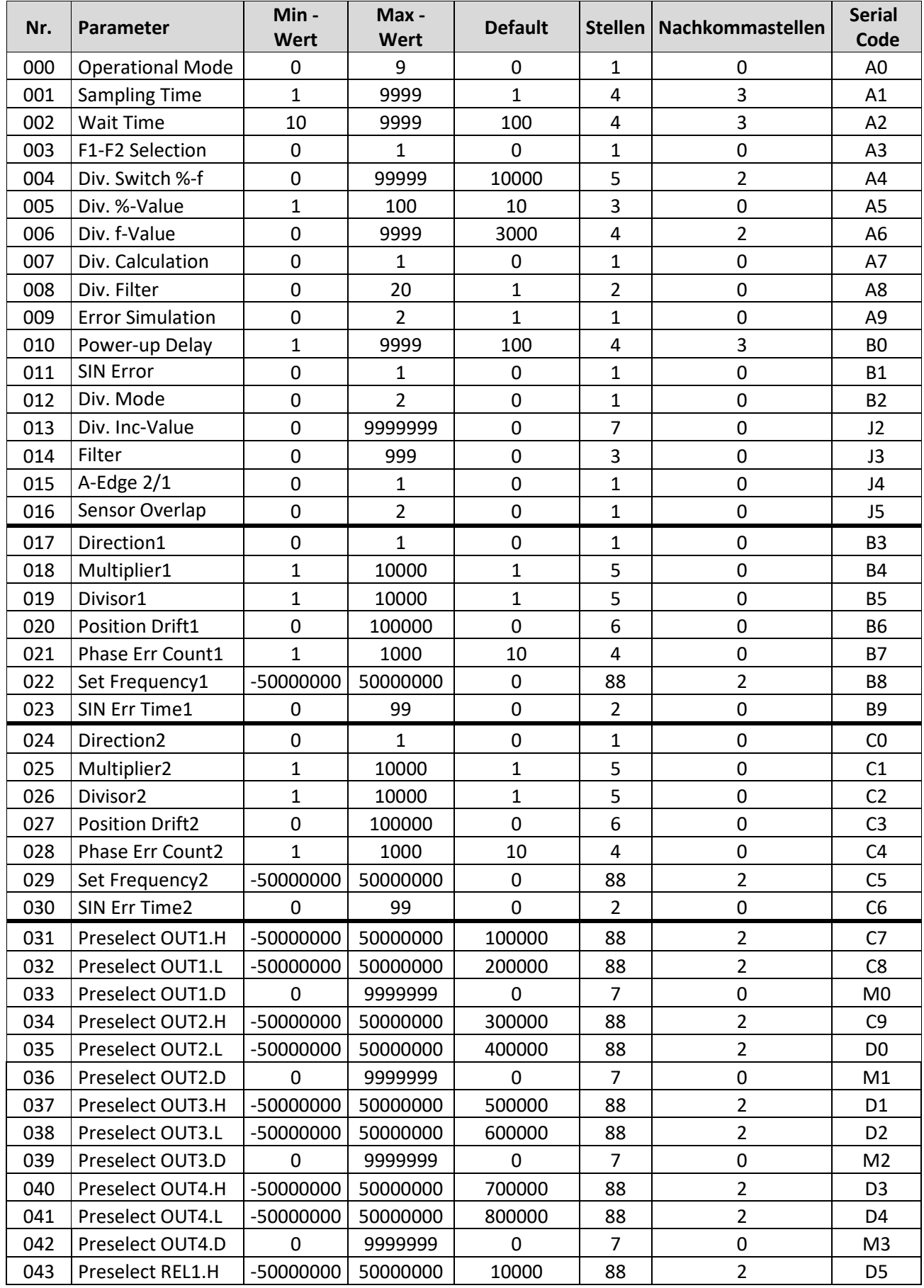

## Fortsetzung "Parameter Liste"

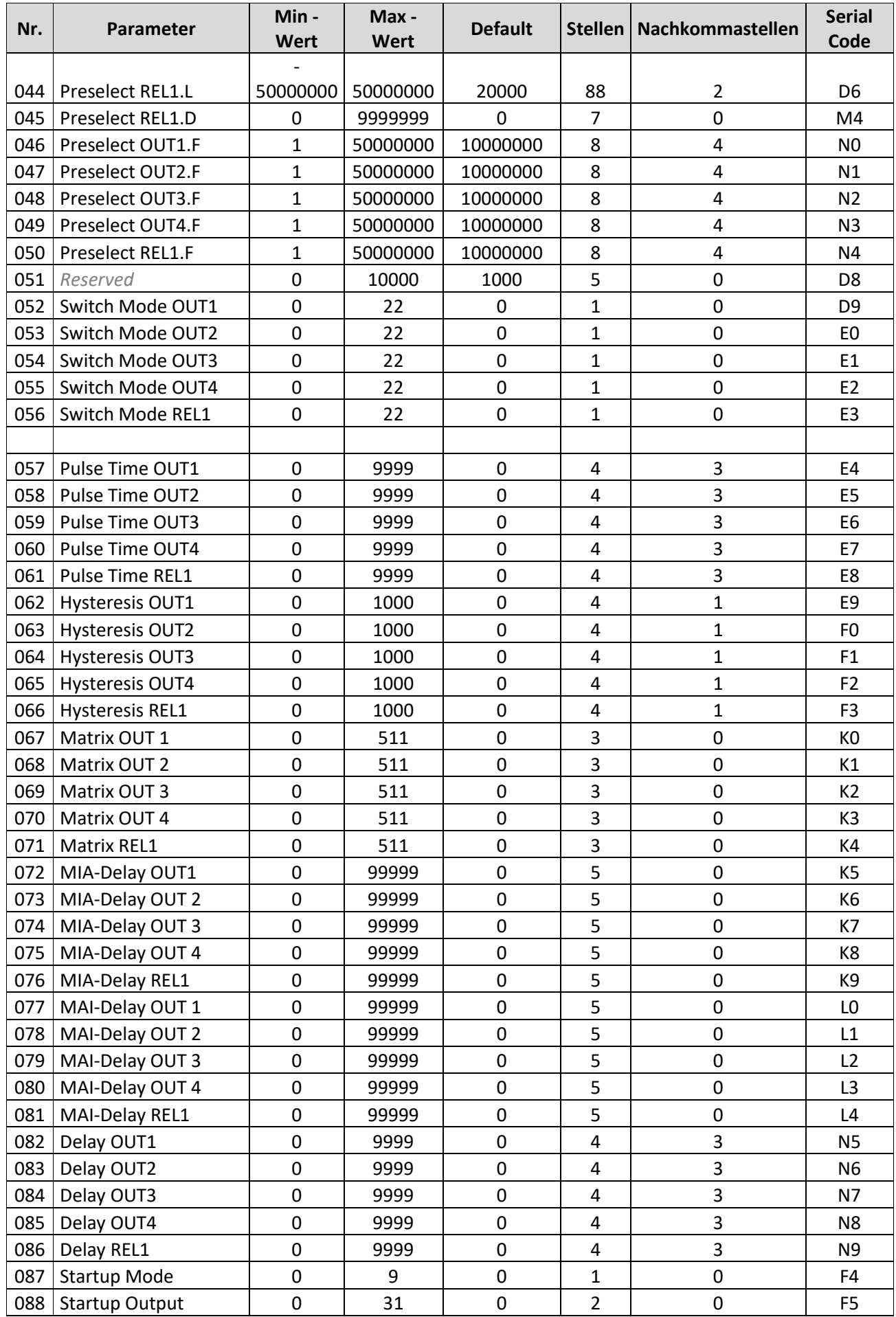

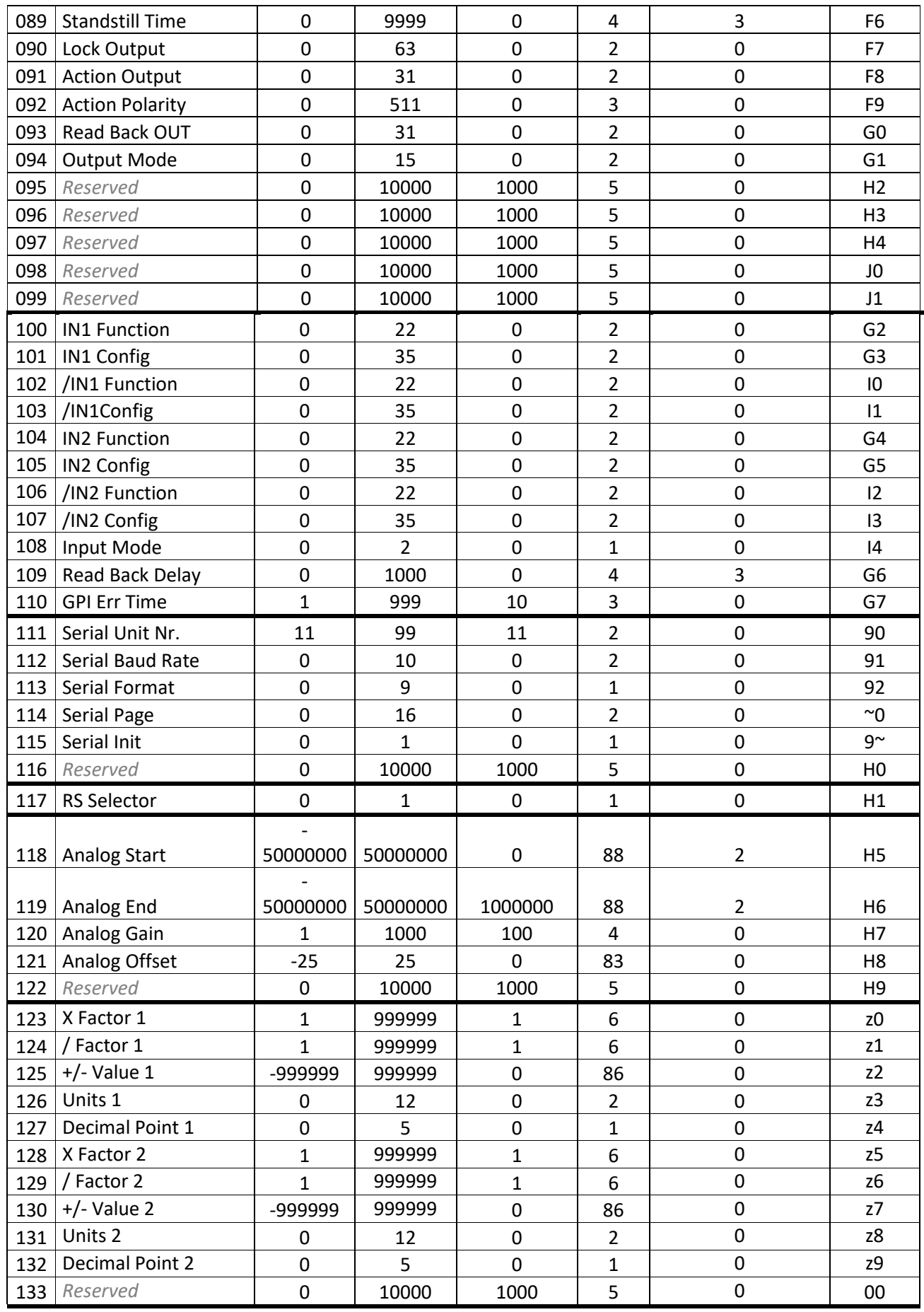

## **Kübler Group**

Fritz Kübler GmbH Schubertstraße 47 D-78054 Villingen-Schwenningen Deutschland Tel: +49 7720 3903 - 0 Fax: +49 7720 21564 [info@kuebler.com](mailto:info@kuebler.com) [www.kuebler.com](http://www.kuebler.com/)